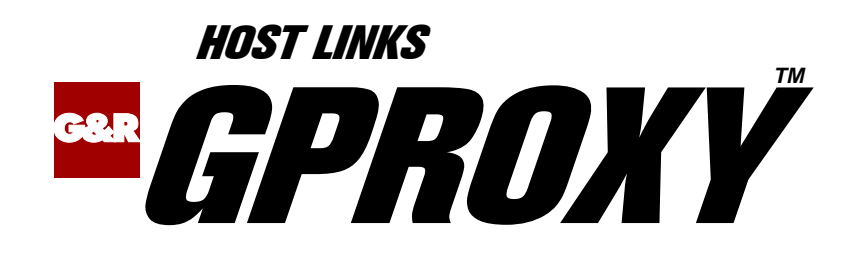

# Network Manager & SNMP proxy agent

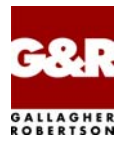

http://www.gar.no/hostlinks/

Microsoft, Windows, MS, MS-DOS are registered trademarks of Microsoft Corp. IBM and PC are registered trademarks of IBM Corp. UNIX is a registered trademark in the United States and other countries, licensed exclusively through X/Open Company, Ltd.

Any other product names are trademarks of their respective owners.

#### Version 6.6 © Gallagher & Robertson as 1990-2013 All Rights Reserved

**GALLAGHER & ROBERTSON AS**, Kongens gate 23, N- 0153 Oslo, Norway Tel: +47 23357800 www: http://www.gar.no/ e-mail: support@gar.no

# **Contents**

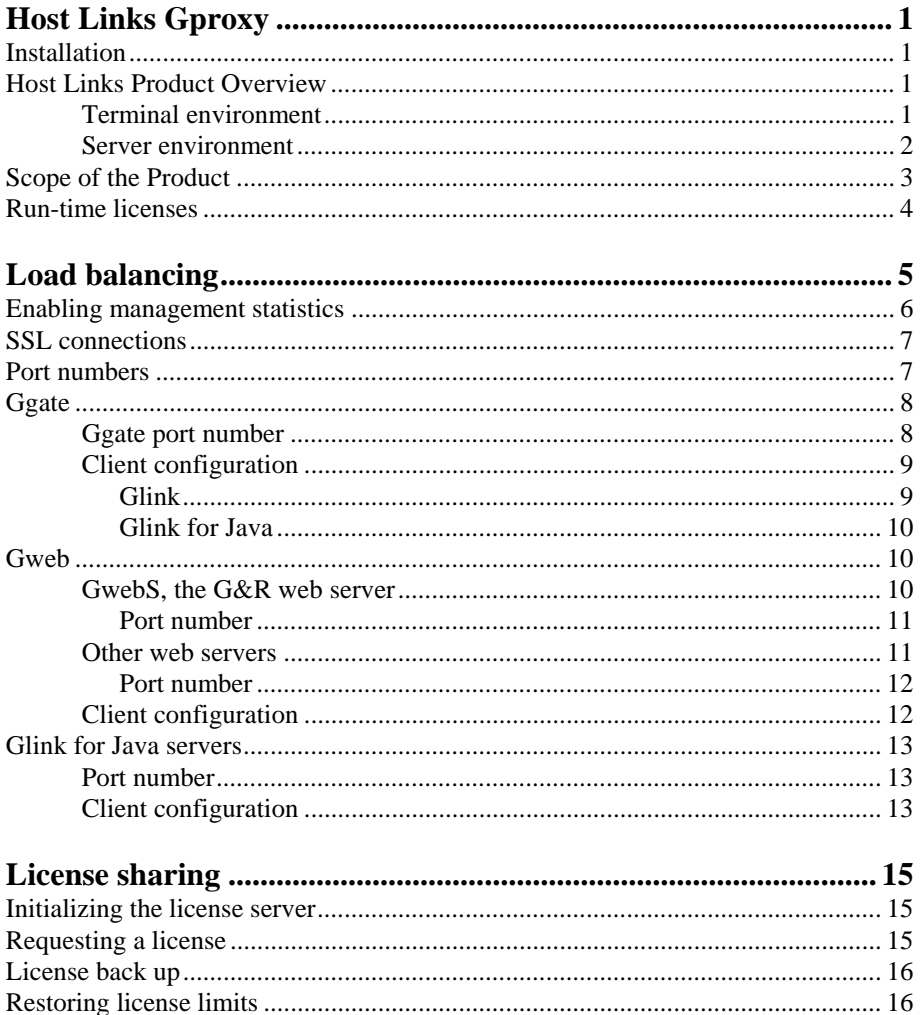

#### **Contents**

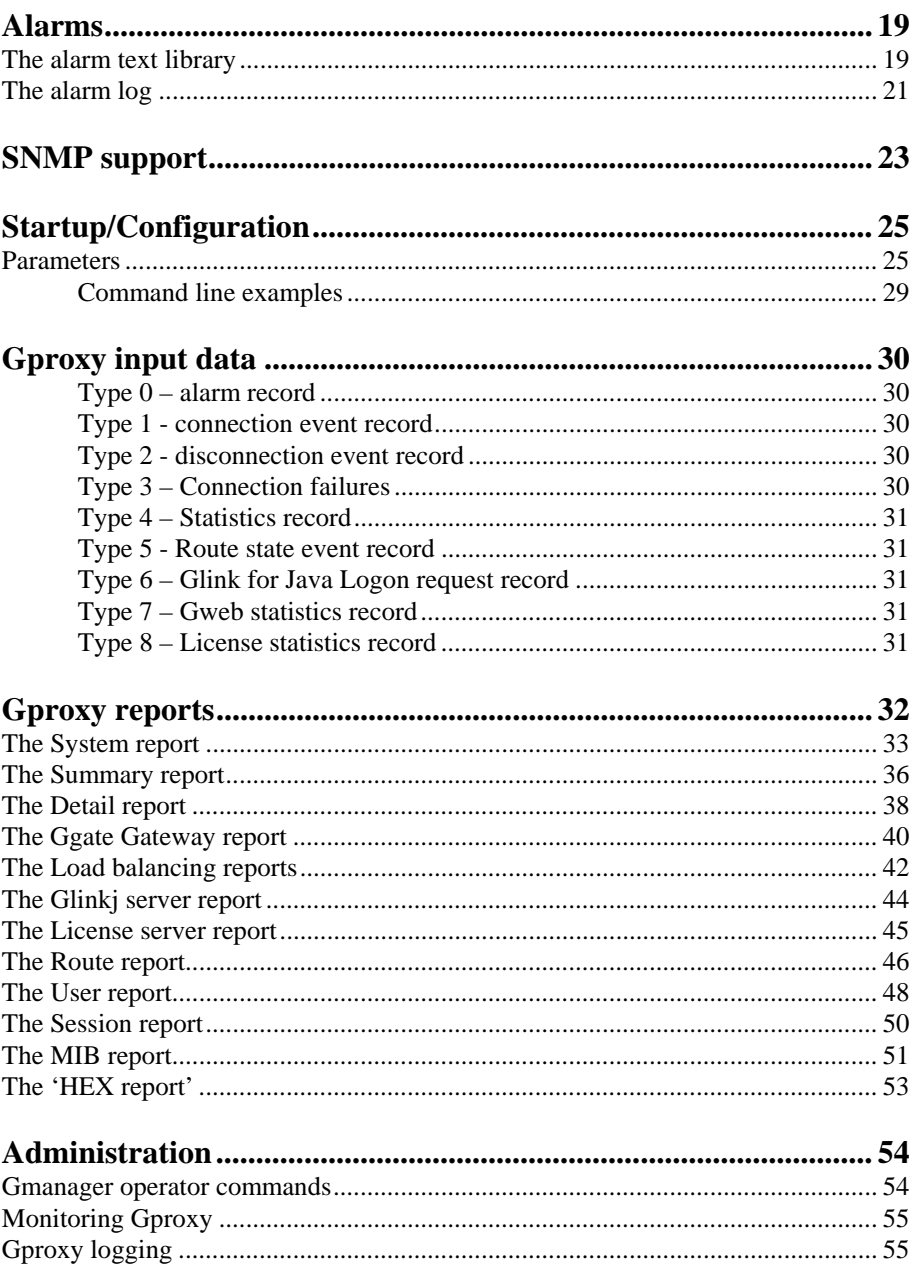

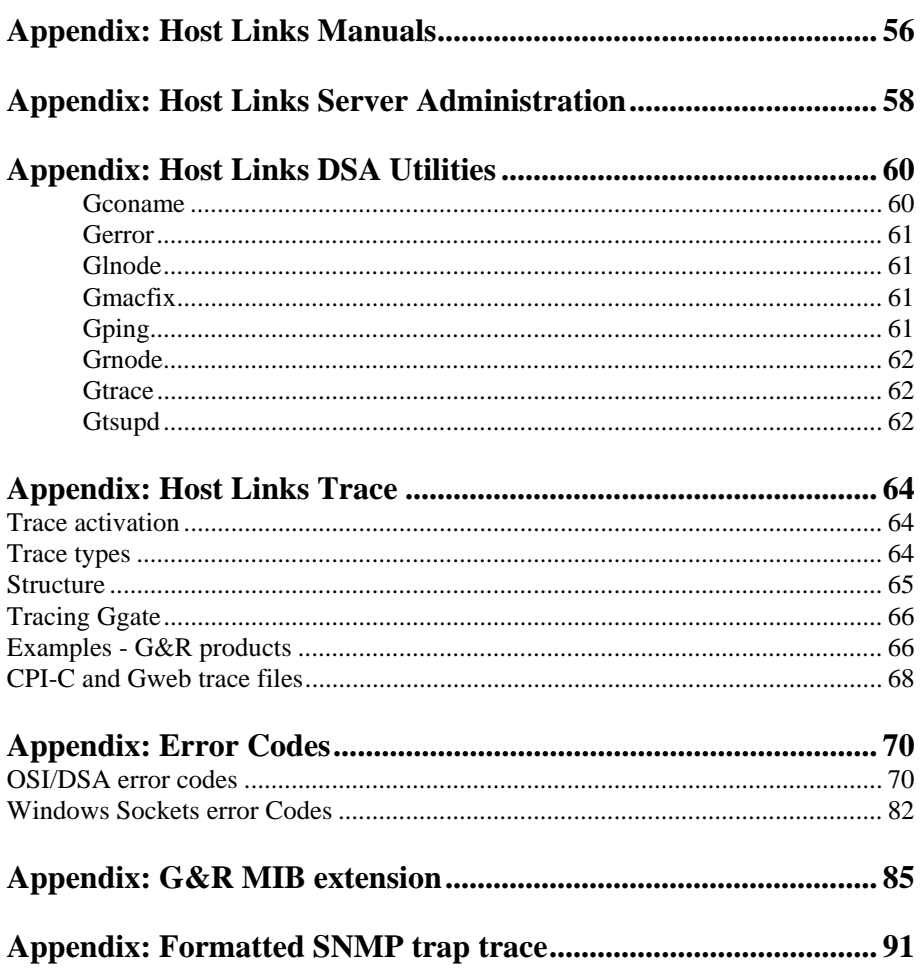

#### **Contents**

# <span id="page-6-0"></span>*Host Links Gproxy*

## *Installation*

The G&R emulations and gateways are independent programs, but part of the *G&R Host Links* product set available on all major UNIX/Linux platforms. Many of the products are also available for Windows servers. For details on platforms supported, software delivery and installation refer to the *Host Links Installation and Configuration* manual.

# *Host Links Product Overview*

## *Terminal environment*

Host links products that run on UNIX or Linux servers with a terminal driven user interface include emulators and concentrators, as well as various utilities.

- G3270 provides synchronous IBM3270 functionality. G3270 emulates IBM LU type 2, including base and extended colour together with extended highlighting.
- Qsim provides synchronous Questar terminal functionality. Qsim simulates all Questar models, including the DKU7007, DKU7107, DKU7105 and DKU7211 (Mono, four colour A/B and seven colour modes are supported). It also simulates the VIP7760 and the VIP7700.
- V78sim provides Bull VIP78xx (BDS) functionality. V78sim emulates all models of the VIP7800 family; the actual reference is the BDS7. All visual attributes including colour are supported.
- Pthru provides transparent VIP7800 visibility to Bull mainframes for users with asynchronous VIP7800 terminals or emulators. The terminals are used in text or forms mode.

## <span id="page-7-0"></span>*Server environment*

Host Links products that run on UNIX, Linux or Windows servers.

- Ggate is a transparent gateway to the Bull native network. It avoids all need for Front-ends (MainWay/Datanet) or other gateways. It can be used to connect G&R/Glink (for Windows or Java) emulators or any of the emulators, concentrators, network printer emulators and file transfer clients/servers in the Host Links product set. It also supports third party clients using the TNVIP, TN3270, TN3270E and standard asynchronous Telnet protocols.
- Gweb provides a web browser interface to any host application that is otherwise accessible using the *Host Links Qsim*, *V78sim*, or *G3270* emulations.
- Gspool is designed to run as an unattended process and accept transparent print output from any type of host application (GCOS8, GCOS7, GCOS6, IBM) that normally sends print data to network printers (ROPs), or to a remote spooling system (DPF8-DS). On the Gspool system the print may be directed to a physical printer or to the local spooling system. Gspool operates in different modes, Connect mode, Terminal Writer mode, DPF8 mode, SNM mode, IBM mode, TN3270 mode and TN3270E mode.
- GUFT is a G&R implementation of the Bull UFT file transfer protocols. It enables transfer of data files between Host Links and GCOS systems over a DSA network.
- Gproxy is a network management program used for supervision, management, load balancing and license sharing of G&R *Host Links* applications. Gproxy can be set up as a freestanding monitor program and/or report generator in a small network, or play a bigger role in a larger network.
- Gsftp is a transparent gateway between two different File Transfer protocols: FTP (RFC 959) and SFTP (the SSH File Transfer Protocol). The purpose is to present a seamless integration between the two protocols, with automatic conversion.

# <span id="page-8-0"></span>*Scope of the Product*

Gproxy is a network management program used for supervision, management, load balancing and license sharing of G&R *Host Links* applications. Gproxy can be set up as a freestanding monitor program and/or report generator in a small network, or play a bigger role in a larger network. It can also act as an SNMP 'proxy agent' and report to one or more SNMP management systems. Even though Gproxy can in principle be used by anybody who has access to a Host Links installation, the typical Gproxy user is an administrator or an operator in a network control center.

One of Gproxy's most important features is load balancing for G&R gateway and server applications, ensuring that connections from *Host Links* clients or from *Glink* users are evenly spread.

Another important task is acting as a license server in a shared license configuration, ensuring that if a *Host Links* gateway or server system is temporarily out of business, the licenses belonging to the failing system will be automatically taken over by the remaining *Host Links* gateway or server systems.

Gproxy receives and acts on information in a 'network management UDP record' that is optionally generated and broadcast by G&R *Host Links* applications. Theses broadcasts contain either statistical type information (e.g. gateway load) or network event type information, such as detailed information about connections, disconnections, error events and backup-route switching.

On UNIX/Linux systems, Gproxy can run in the foreground on a user screen (in 'VDU presentation mode'), or it can be set up to run unattended as a background process. In the latter case Gproxy can optionally generate HTML reports (in 'HTML presentation mode') that can be viewed by anyone with a web browser. A choice of reports is available in both presentation modes that enable the administrator to monitor Host Links user activities and resource usage.

If Gproxy is used in an SNMP environment, Gproxy can be set up to forward information in SNMP 'trap' format to up to 4 SNMP manager stations located somewhere in the network.

Gproxy can optionally log network administration information to a log-file that can be viewed at any time.

<span id="page-9-0"></span>Gproxy is delivered as a single executable. No data- or configuration files are necessary, but the command line arguments can optionally be included in a configuration file.

## *Run-time licenses*

In order to run Gproxy, the following license keys must be present in your licenses file:

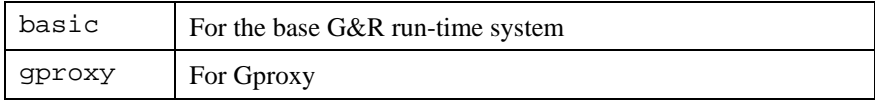

If SSL is used, you also need the following license key:

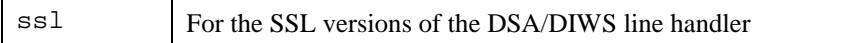

The licenses file is located:

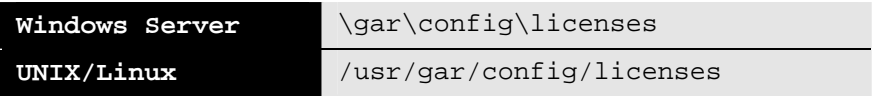

The licenses file identifies the G&R distributor, the owner of the license and the licensed products. The license key for a product will normally state for how many simultaneous sessions the product is licensed. If a limitation is specified in the license, only the licensed number of sessions can be active at any time.

# <span id="page-10-0"></span>*Load balancing*

An important Gproxy feature is the ability to balance the load of gateways and server programs. Currently Gproxy can perform load balancing for *G&R/Ggate*  gateways, *G&R/Gweb* servers and *G&R/Glinkj* servers. A subset of the load balancing functionality is also supported for other (i.e. non *G&R*) web servers. Gproxy can perform load balancing for all of these servers simultaneously if desired.

Gproxy running on a single system can load balance for several servers running on different systems. Two copies of Gproxy on different systems provide robust load balancing that functions when one Gproxy system is down, provided the clients are configured to try both systems, or if the DNS name server is configured to return both systems when the client does a look-up for the IPaddress. If more Gproxy copies are to be used for load balancing, then the DNS configuration needs to be more advanced.

If Gproxy is to also provide license-sharing services, then it is a prerequisite that Gproxy runs on all systems where a server runs. When license sharing is in force it overrides load balancing, so that clients are not directed to a server that is operative, but has no licenses available (a back-up server).

Load balancing of the *G&R* products is based on statistical information that is optionally distributed in network management UDP records by the various Host Links server components. In load balancing mode, Gproxy maintains various load-tables that contain current, highest and maximum usage counters as well as various other statistical information reported by these servers.

Since this statistical information is sent out at regular intervals, Gproxy detects any non-responsive or terminated server by the absence of its UDP statistics record. If no statistical information has been received from a given server within the time limits (configurable, default 20 seconds), Gproxy assumes that the server has been terminated. This ensures that clients are always directed to an operative, as well as the lightest loaded, server program.

<span id="page-11-0"></span>In load balancing mode, Gproxy takes over the TCP/IP socket of the server in question and 'listens' for connection requests coming in from the clients e.g. requests for connection to *G&R/Ggate* or *G&R/Gweb*. When a connection request comes in from a client, Gproxy sends back a 'redirect record'. This redirect record contains the network address of the server with the lowest load. The client then automatically issues a new connect request using the suggested network address. The suggested server can be located on the same system as Gproxy or on some other *Host Links* system in the network. This initial redirection dialog is handled automatically by the client application and is transparent to the user.

Gproxy optionally generates load-balancing reports in either 'VDU' or HTML format (see the *Gproxy reports* chapter). The reports are updated every time load statistics are received from the servers and show the current, highest and maximum load of the server program.

Load balanced servers can be manually disabled and re-enabled by means of simple operator commands (see the *Administration* chapter).

Load balancing is a background task that takes place independently of other activity, such as report generation.

## *Enabling management statistics*

The statistical information, which is a prerequisite for the load balancing functionality, must be explicitly enabled by command line parameter to the server or gateway. The information can be either broadcast (i.e. made available to all systems) or directed to up to 4 specific Gproxy addresses.

All server programs support the following parameters:

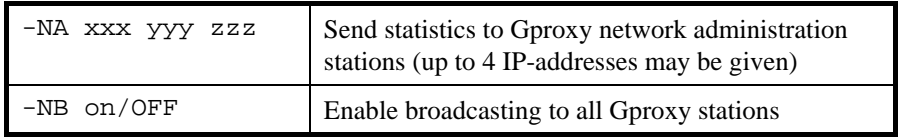

e.g. send statistics from a *G&R/Ggate* gateway to Gproxy on 'saturn' and 'jupiter':

gg\_tcp -na saturn jupiter -lp 30843 .......

# <span id="page-12-0"></span>*SSL connections*

Gproxy supports connections from native Ggate SSL clients and can loadbalance these in exactly the same way as ordinary (non-SSL) connections. In the case of a SSL configuration, you need a separate version of the Gproxy program, *GproxyS*. There are no other functional differences between these two versions of the program than SSL support; the SSL version supports an extra set of common SSL command line parameters and uses other port numbers as outlined in the paragraph below.

For a general description of SSL support in Host Links programs, and the command line parameters, see the *G&R/SSL* manual.

## *Port numbers*

When Gproxy is load balancing a server, it takes over the TCP/IP socket (i.e. the port number) that is normally used by the server for client connections. The table below shows the default port numbers used by Gproxy when load balancing the various servers, and the Gproxy command line parameter that can be used if you want to use a non-default port (note that if you change the default port, you must also change the client configurations).

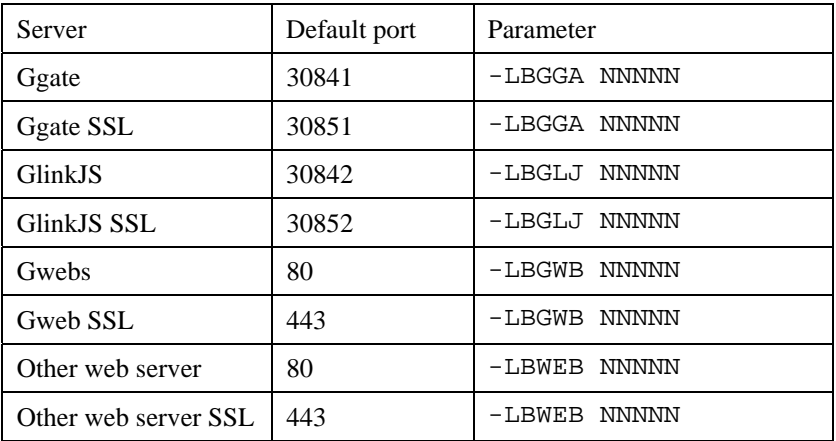

# <span id="page-13-0"></span>*Ggate*

*Ggate* load balancing is by default enabled. e.g.

gproxy -pt html -rt gga

Gproxy would run in default background mode, doing default load balancing for *Ggate*. It would generate a HTML report for Ggate load balancing.

In load balancing mode, Gproxy will open the *Ggate* TCP/IP socket and listen for connection requests coming in from *Glink*, from *Host Links* clients or from user-written *GlAPI* applications. Gproxy will use the default *Ggate* port number (see *Ggate port number*) unless another port number has been given with the –LBGGA command line parameter. When a connection request is received on the socket, Gproxy starts up a separate process that takes over the initial dialog with the client. When the client parameters are received and validated, a redirect command is sent to the client redirecting it to the *Ggate* system with lowest load factor. Gproxy then terminates the connection to the client. The client automatically issues a new connect request using the suggested network address.

If the balanced systems are of comparable size, the load factor is simply the number of concurrent sessions reported by *Ggate*. If Gproxy is load balancing *Ggate* systems of different sizes (most importantly as regards the physical link capacity i.e. link types and numbers), a 'load threshold' value can be used by *Ggate*; in which case the load factor is calculated based on the threshold percentage.

## *Ggate port number*

The default port used by *Ggate* is 30841. Gproxy takes over this port when load balancing, so *Ggate* must be started using another port. There are two ways of achieving this:

Use the *Ggate* -gga command line parameter e.g.

gg\_tcp –gga 30843 –nb

<span id="page-14-0"></span>Configure the *Ggate* port number in the TCP/IP 'services' file. This file is located in the following directory:

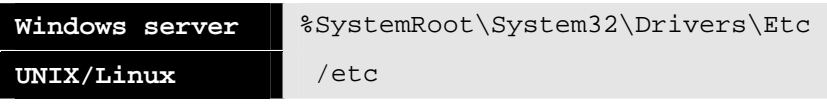

add a line to the file e.g.

ggate 30843/tcp

Alternatively Gproxy can be configured to use another connection port. This is done in the same way using either the 'services' file or the Gproxy -LP parameter. This is not the preferred alternative since it would require that all client (e.g. Glink) configurations would need to be configured to use a nonstandard port number.

If an attempt is made to start *Ggate* and Gproxy using the same port number, the second program will not start. An error message will be returned to the caller e.g. if *Ggate* was the last program to start:

#### *Bind Ggate socket failed (Ggate executing on same system?)*

## *Client configuration*

*Glink* 

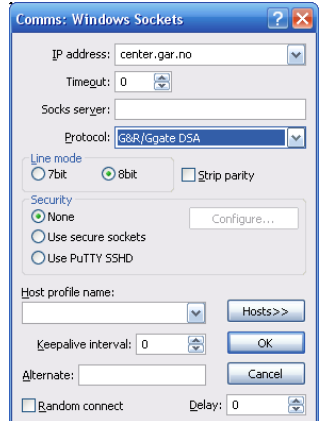

The **IP-address** remains the same, but Gproxy is running on the target system, and has taken over the Ggate port.

An **Alternate** IP-address is configured in case the first connect fails. This is a second Gproxy system. The result is robust load balancing, which functions even if one Gproxy system is down.

The delay of zero means that connects are sent simultaneously to both Gproxy systems.

### <span id="page-15-0"></span>*Glink for Java*

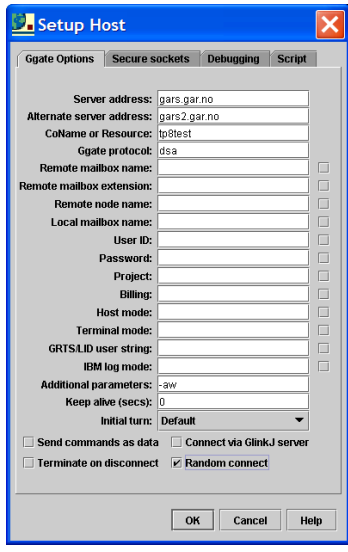

The **Server address** remains the same, but Gproxy is running on the target system, and has taken over the Ggate port.

An **Alternate server address** is configured in case the first connect fails. This is a second Gproxy system. The result is robust load balancing, which functions even if one Gproxy system is down.

The **Random connect** check box causes Glink for Java to try the first connect to the Server or Alternate server in a random manner.

## *Gweb*

## *GwebS, the G&R web server*

You enable load balancing for the *Gweb* server (*GwebS*) using the Gproxy command line parameter -LBGWB [port number]. The port number is optional, and defaults to 80 (the standard GwebS port) e.g.

gproxy -nlb -lbgwb -pt html -rt gwb

Gproxy runs in default background mode, doing load balancing for GwebS, and generating a Gweb load balance report in HTML. Load balancing for Ggate is suppressed. Note that port 80 is a restricted TCP/IP port. This is no problem for the Windows version of the server program, but in the UNIX/Linux case Gproxy must be launched from the root user and the s-bit must be set on the executable file.

<span id="page-16-0"></span>When load balancing for *GwebS*, Gproxy takes over the *GwebS* port (see *GwebS port number*) and listens for *Gweb* connection requests coming from the client browsers. When a connection is received, a standard HTTP redirect command is sent back to the browser containing the IP-address and port number of the *GwebS* system with the lowest load.

### *Port number*

The default port used by *GwebS* is the standard web server port (port number 80). This is taken over by Gproxy when load balancing is enabled, so *GwebS* must be started using another port e.g. using the *GwebS* -LP command line parameter e.g.

```
gwebs –lp 8000 –nb
```
### *Other web servers*

Gproxy offers a subset of load balancing functionality for other web servers. This is enabled by the command line parameters:

```
-LBWEB [port number] -WEBSPORT port number 
gproxy -nlb -lbweb -websport 8000
```
Gproxy must run on every system that runs a web server to be load balanced, and must be started with the -lbweb parameter, which causes it to check local Gweb usage, and broadcast web server statistics on behalf of the non-*G&R* web server. These broadcasts enable the load balancing function.

Gproxy takes over the web server port given in the -LBWEB parameter (defaults to 80) and listens for *Gweb* connection requests from the client browsers. When a connection is received a standard HTTP redirect command is sent back containing the IP-address of the web server with the lowest current load, and the non-standard port number on which the web servers are listening (given to Gproxy in the –WEBSPORT parameter).

<span id="page-17-0"></span>There are restrictions when load balancing for other web servers; there is no communication between Gproxy and the non-*G&R* web server on who's behalf Gweb is generating web server statistics, and therefore no way Gproxy can be sure of the state of the web server. If the *Gweb* usage count is zero, this can be due to the fact that the web server is not executing. If the web server has for some reason stopped, a manual intervention is necessary (e.g. restart Gproxy without the -LBWEB/-WEBSPORT parameters on that system).

### *Port number*

The default connection port number used by web servers is 80. This is taken over by *Gproxy* when load balancing is enabled, so the non-*G&R* web server in question needs to be started using another port.

## *Client configuration*

Web browsers have standard functionality for connecting to an alternative address if the first connect fails. URLs for connection to a particular web server are always symbolic, and must be looked up in a DNS server. If there are two web servers that are equivalent in functionality (i.e. both have Gweb running on the system), then DNS for the system can be configured to return both addresses, and browsers automatically try the second if the first is down.

## <span id="page-18-0"></span>*Glink for Java servers*

You enable load balancing with the Gproxy command line parameter -LBGLJ [port number]. The port number is optional, and defaults to 30842 (the standard GlinkjS port) e.g.

Gproxy -nlb -lbglj -pt html -rt glj

In the example, Gproxy does load balancing for GlinkjS, and generates a GlinkjS load balance report in HTML. It does not do load balancing for Ggate.

When doing load balancing for *GlinkjS*, Gproxy takes over the *GlinkjS* port (see *Port number*), and listens for client connection requests. When it receives a connection it sends a redirect command containing the IP-address and port number of the *GlinkjS* system having the lowest current load.

When *GlinkjS* is started with the -NA/-NB parameter it reports load information in a statistical network management record that is sent out at regular intervals to Gproxy.

### *Port number*

The default connection port used by *Glink*  $\overline{f}S$  is 30842. This is taken over by Gproxy when load balancing is enabled so *Glinkjs* must be started using another port using the *GlinkjS* server's -LP command line parameter e.g.

```
glinkjs –lp 30844 –nb
```
## *Client configuration*

The port number in the client configuration remains the same, but the client connects to Gproxy. Gproxy then redirects the client to the Glinkjs with least load. You change glink.ini to specify the Gproxy system and port and when load balancing Gproxy would normally be running on two systems.

configserver=myserver.acme.com backupserver=mybackup.acme.com

# <span id="page-20-0"></span>*License sharing*

In a multiple system *Host Links* configuration, Gproxy by default operates as a license server for *Host Links* programs if the licenses have a site limit in addition to the system limit. In such a configuration, Gproxy must run on all *Host Links* systems sharing licenses.

When operating in license server mode, Gproxy is responsible for allocating and de-allocating licenses for the local applications, and distributing license statistics information periodically to other Gproxy license servers. The license statistics allow Gproxy to know the state and current usage of the shared licenses on all the *Host Links* systems, and in the event that one or more of the systems should fail, makes it possible for the remaining servers to take over the licenses belonging to the failing systems.

Gproxy can generate a license server HTML report. It shows the status and license usage of all the license servers in the configuration and Gproxy updates it each time it receives a license statistics broadcast.

## *Initializing the license server*

When Gproxy starts, it reads the local license file looking for shared license entries. A shared license is one for which there is a site limit in addition to the system limit. Currently Gproxy handles license sharing for *Ggate*, *Gweb*, *Glink for Java*, *GlApi* and UNIX/Linux-based emulator licenses (*Qsim*, *V78sim*, *G3270*), up to a maximum of eight different products. If Gproxy finds shared licenses, it starts a license-server child process. The child initializes license usage structures and license server pipe-files for all shared license entries. It then starts its normal license routine, listening for license statistics from other license servers and broadcasting its own license tables.

# *Requesting a license*

*Host Links* maintains all license entries in a local license pool. The first time any Host Links application starts on a system it builds the license pool in the system's shared memory.

<span id="page-21-0"></span>*Host Links* applications check their license when they start. They request unshared licenses from the local license pool. They request shared licenses by initiating a connection to the license server over the license server pipe-file. The Gproxy license server process receives this license request and returns the first available license it finds in the license pool, or rejects the request if no licenses are available. When the *Host Links* application terminates, it calls the license server to release the license.

## *License back up*

A Gproxy license server knows the maximum and current license load of the systems at the same site from the license statistics that are periodically (default every 10 seconds) broadcast by each Gproxy operating in license sharing mode. If a Gproxy license server stops sending license statistics, the others assume that the system on which it is running has failed, and automatically take over the failing system's licenses. In a configuration with multiple active license servers, the remaining license servers share the failing system's licenses.

When a Gproxy license server starts, it expects other Gproxy license servers at the same site to have reported their license statistics within an initialization period (currently set to 5 minutes). If the sum of the license limits reported by the other systems does not reach the configured 'site limit' within this initialization period, Gproxy assumes that one or more systems must be inoperative and this triggers the license backup routine as described above.

# *Restoring license limits*

Whenever Gproxy license servers detect a new Gproxy license server, they adjust their license tables to reflect their share of the site limit. If this new system is a known (previously active) system that comes back on line, the license servers restore their original license limits and resume normal processing.

# <span id="page-22-0"></span>*License communities*

A license server operates in a 'license community' if a license entry has a 'community number'. In such cases, the license server will only maintain license information reported by servers in the same community. If the license community number reported in a broadcast is not identical to the one in the license entry, the license server ignores the license broadcast. This makes it possible to divide an intranet of production systems into several license 'subnets' or to mix test systems and production systems without confusing the license server routines.

# *Using 'backup only' licenses*

A shared license entry can have a license limit of zero. This license entry is ignored until one or more systems in that license configuration is not functioning i.e. it is treated as a 'backup-only' system. In a backup situation (if one or more systems stop working), the backup-only site license is activated and the system takes its share of the shared license. The backup-only system deactivates when the license network is operational, i.e. when the failing system is back on line.

# <span id="page-24-0"></span>*Alarms*

Gproxy optionally generates a stack of 'Alarms'. This stack is in HTML format and contains error messages generated by *Host Links* applications. *Host Links* applications call the alarm routines whenever an event has taken place that might need some sort of manual intervention.

The alarm stack makes it easier for the administrator to investigate possible abnormalities and simplifies the task of finding significant error messages which otherwise might be located in various log and trace files.

There are 4 Gproxy alarm severity levels:

6 - information 4 – low/warning 3 – high/error 2 – critical

Gproxy takes a command line parameter -ALM N, where N sets the Gproxy severity level i.e. the lowest severity (highest number) to be included in the HTML alarm stack e.g. -ALM 3 results in 'error' and 'critical' alarms only.

Gproxy takes a command line parameter -ALMSTK NNN, where NNN is the number of entries in the circular alarm stack.

The Alarm routines are implemented in *Gspool, GUFTsrv,* Listener and in *Ggate.* Alarm routines are also called from some of the central subroutines that are used by most Host Links server programs.

# *The alarm text library*

The alarm text library is located in the 'misc' subdirectory:

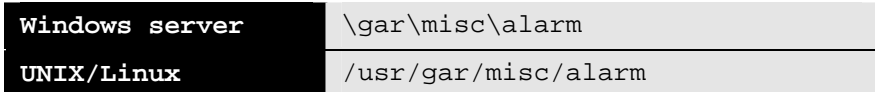

It is a plain text file and can be modified or translated to suit the installation. The severity levels can also be changed, but the record format must be correctly maintained.

The following is an extract of the alarm library:

```
# Format: NNNN M,text string 
# NNNN = 4 digit alarm number 
# M = 1 digit alarm level, 6=info, 4=warning, 3=error, 2=fatal 
# e.g. Error 1234 with severity 3 and text 'Warning' is coded: 
# 1234 3,Warning 
########################################################### 
# 
# 100 - Listener texts 
# 
0101 2,Could not initialize Gmonitor information 
0102 3,The Gstart DLL could not be loaded 
0103 3,Failed to allocate memory for listening application 
0104 3,Refusing incoming connection request 
# 
# 200 Ggate 
# 
0201 2,Accept client socket failed 
0202 2,Invalid Ggate license 
0203 2,Could not open Ggate server structure 
0204 2,Could not open Log file 
0210 3,Insufficient Ggate client licenses 
0211 4,Operator requested DISConnect of all clients 
# 
# 300 Gspool 
# 
0304 3,Macro not defined 
0305 3,Gspool failed to open and write to file 
0306 3,Gspool will now abort DPF8 connection 
0307 3,DPF8 report count reset to 0, report files removed 
0308 4,DPF8 STOP command received 
0309 3,Printdata received for unknown printer
```
# <span id="page-26-0"></span>*The alarm log*

The following is an example of an Alarm log:

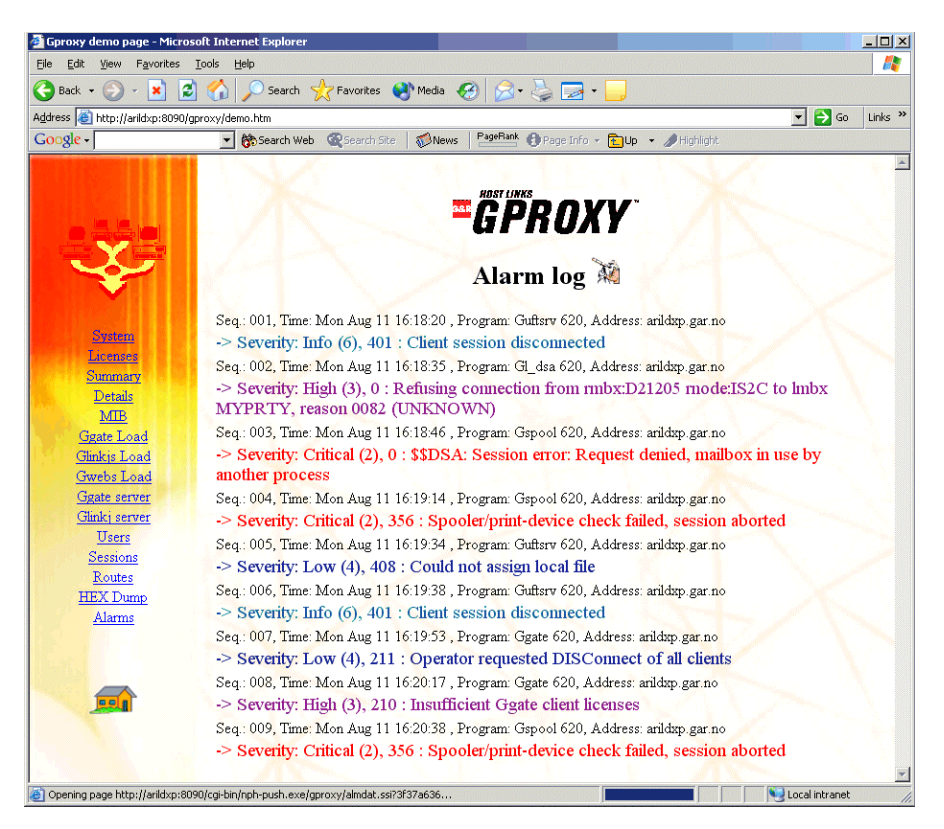

# <span id="page-28-0"></span>*SNMP support*

Gproxy can act as an SNMP 'proxy' agent. SNMP support is enabled by the -mipN command line parameter. In SNMP mode, Gproxy sends SNMP 'enterprise specific traps' to SNMP network management systems. Up to 4 SNMP management systems can be addressed. SNMP traps can be filtered using the 'exclusive filter' parameter,  $-efx$ . Generation and distribution of SNMP traps is a background task that takes place independent of other (output-) activity.

The SNMP trap format is available as an enterprise specific MIB extension. Two trap formats are used: 'event trap format' (used by enterprise specific trap 1,2 and 3) and 'statistic trap format' (used by enterprise specific trap no.4). See appendix for a detailed description of the G&R MIB extension. See also the formatted dump of the SNMP traps.

Gproxy does not support SNMP 'get', 'getnext' and 'set' commands.

# <span id="page-30-0"></span>*Startup/Configuration*

## *Parameters*

Gproxy takes parameters from the command line and/or from a configuration file, gproxy.cfg located in the standard Host Links configuration directory  $i.e.$ 

```
/usr/gar/config/default/gproxy.cfg
```
Parameters from the command line override parameters from the configuration file. The configuration file expects a single parameter (with qualifier if appropriate) per line. Any text to the right of a  $[* : #]$  character is regarded as a comment.

Gproxy accepts the following parameters:

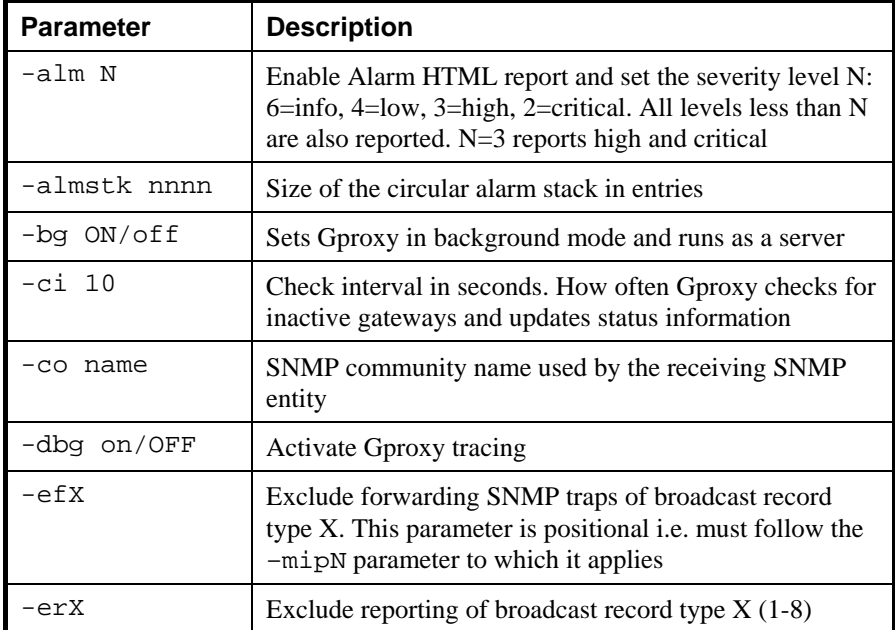

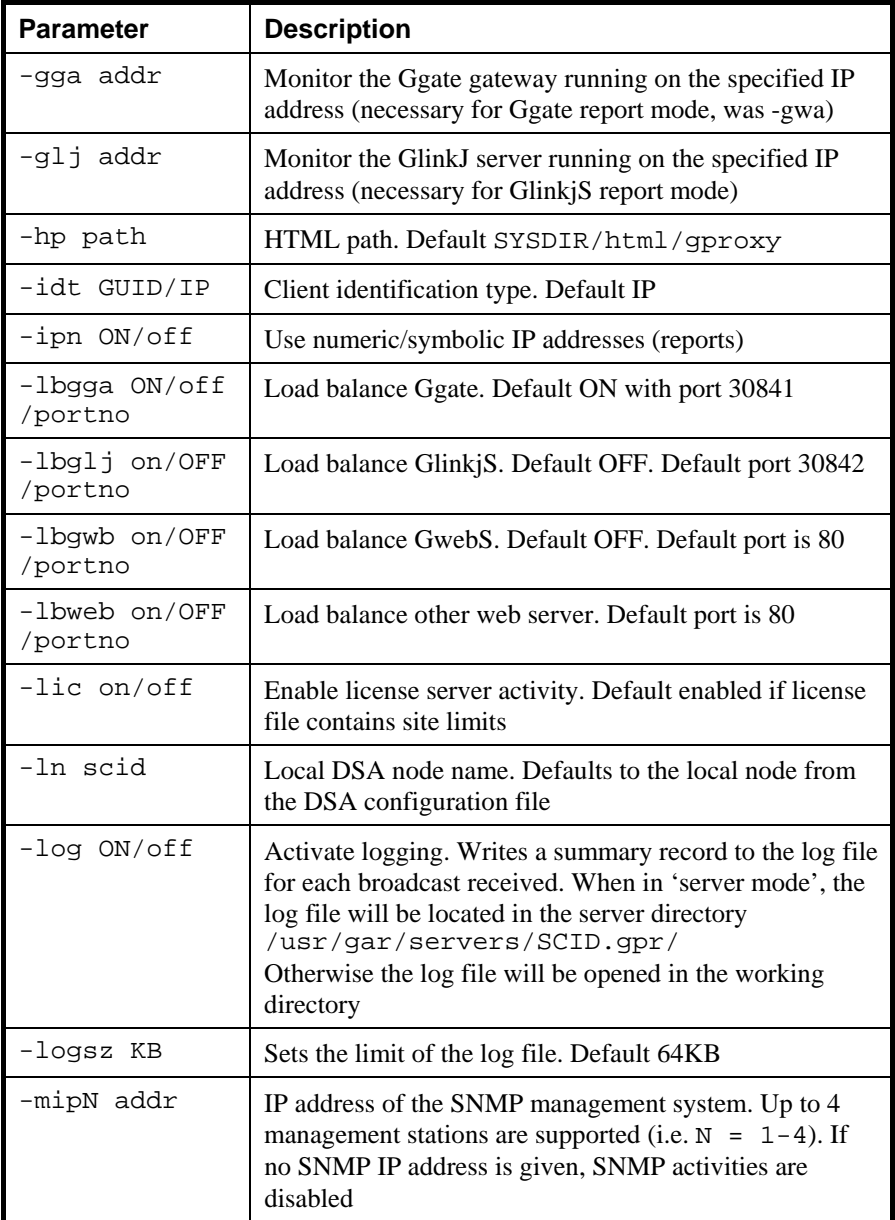

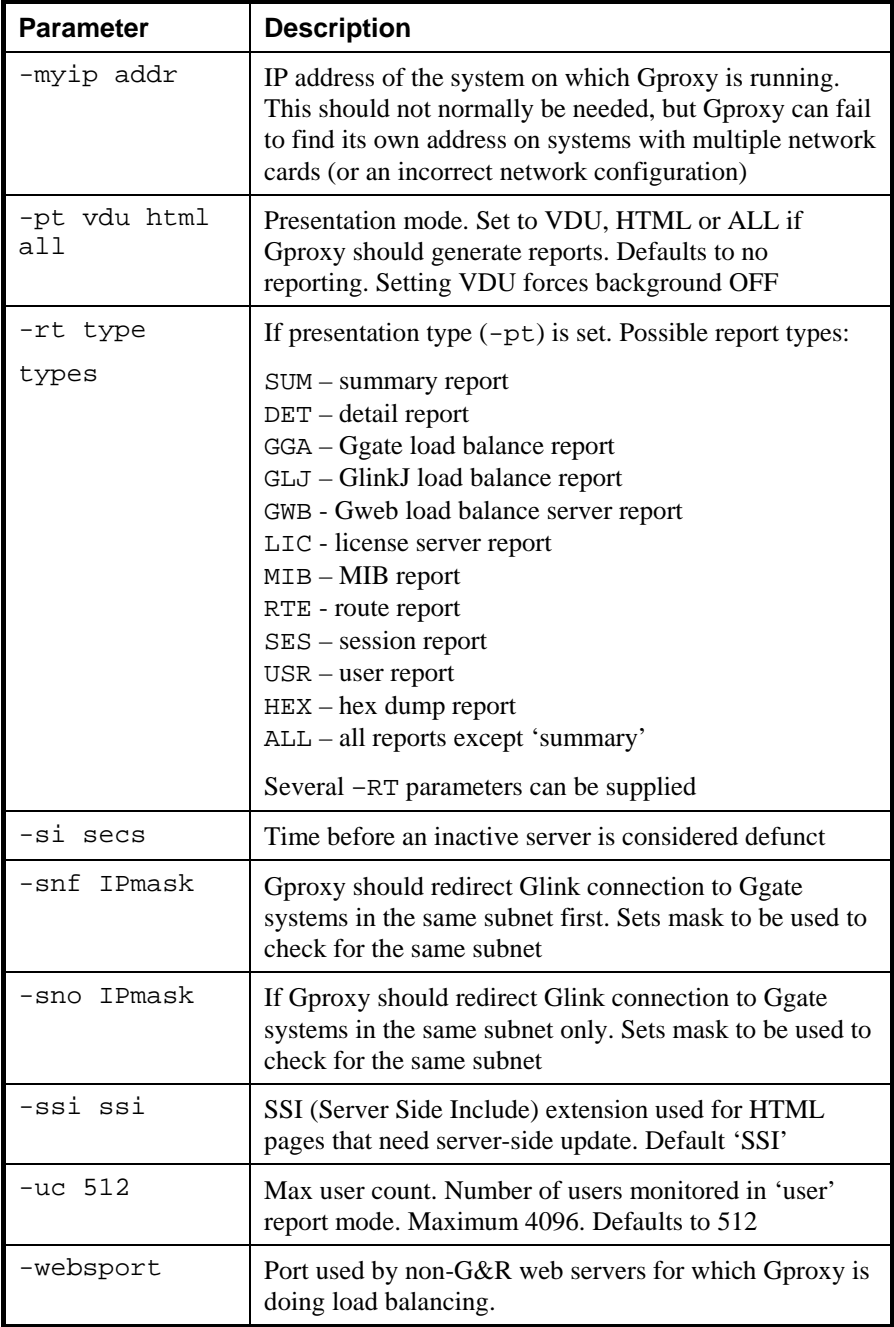

For SSL parameters, see the *G&R/SSL* manual.

## <span id="page-34-0"></span>*Command line examples*

#### **gproxy**

Gproxy runs in background mode doing load balancing for Ggate, logging of all incoming broadcasts in the G&R server directory and license server processing if the license contains a site limit.

**gproxy –nlb on –lbglj 30845 –pt html –rt glj –glj hlpc** 

Gproxy runs in background mode doing load balancing for a Glinkj server on port 30845, and generating a report showing usage of the Glink for Java server on the system having the IP-address hlpc. It does license server processing if the license contains a site limit. Load balancing is disabled for Ggate.

```
gproxy -pt html –rt sum -rt lic -rt gga –er4
```
Gproxy runs in background mode with load balancing for Ggate. It does license server processing if the license contains a site limit. A summary report, load balance report and a license server HTML report are generated. Record type 4 is ignored (on the summary report).

Given the following gproxy.cfg file:

```
* 
* Parameters file for Gproxy on 192.111.222.24 
* 
-co secret<br>-mipl saturn
                 ; Manager on 'Saturn'
-ef2 : : Ignore disconnects
-mip2 pluto11 ; Manager on 'Pluto11'
```
and this command line:

gproxy –pt html –rt gga

Gproxy runs in background mode showing Ggate load balancing statistics in a HTML report. SNMP support is enabled and Gproxy communicates with the SNMP 'community' secret It forwards all broadcasts as SNMP traps to IPaddress saturn and forwards all broadcasts except type2 (disconnects) to pluto11. It does Ggate load balancing (default).

# <span id="page-35-0"></span>*Gproxy input data*

Gproxy receives and acts on network related administrative data records that are optionally broadcast by Host Links components (most importantly line handlers and gateways) in the network. They report statistical information or details of connections, disconnections, error events and backup-route switching. The following record types are defined:

## *Type 0 – alarm record*

These records contain Alarm information e.g. severity and error text. Host Links server programs send alarms. The record is used for the Alarm log.

## *Type 1 - connection event record*

These records contain data on a DSA connection event. It includes addresses and names of the client, the application and the host, and a list of all the Gline parameters given (and default) for the session. The line handler  $(g_1_d$ dsa) generates this record type when -NA or -NB is among the Gline parameters.

## *Type 2 - disconnection event record*

These records contain information about normal user or application-initiated disconnects. The line handler  $(q_1 \text{ das})$  generates this record when a client disconnects and -NA or -NB is among the Gline parameters.

## *Type 3 – Connection failures*

These records contain information about unsuccessful connection attempts. Both the error-code and error-text are supplied, as well as the parameters used in the failing request. The line handler  $(g_1_d$ dsa) generates this record when a client connection request fails and -NA or -NB is among the Gline parameters.
### *Type 4 – Statistics record*

These records contain statistical information about gateway load and resource usage. *Ggate* and the *Glink for Java* server generate them for use in load balancing and load reports.

### *Type 5 - Route state event record*

These records contain information about network events that cause a change in a network route state. The state is changed either automatically due to an unsuccessful network connection, or as a result of an operator update command (using either the gtsupd utility or an internal Gproxy service command).

### *Type 6 – Glink for Java Logon request record*

These records contain information about a client registering itself with the Glink for Java server. Used for the *GlinkJ* server report.

### *Type 7 – Gweb statistics record*

These records contain statistical information about *Gweb* load and resource usage. *Gweb* generates them for use in load balancing and load reports.

### *Type 8 – License statistics record*

These records contain information about shared license resource usage. Gproxy generates them when license sharing is enabled.

# *Gproxy reports*

Administrative records broadcast from the various Host Links components will, as long as the event is relevant for the chosen report and not explicitly excluded by the -erX parameter, cause reports to be generated or updated if reporting is enabled (-pt). The report types generated or updated can be specified individually (several  $-rt$ ) or collectively by means of  $-rt$  ALL (note that ALL does not include the 'summary report').

Gproxy supports two presentation modes, VDU and HTML. In VDU presentation mode the event will immediately be visible in the current report on the user's terminal. VDU mode requires that Gproxy is run in the foreground. In HTML mode a new HTML page is generated and will be sent to the browser using a 'push-technique' without any interaction from the browser user. This documentation will focus on HTML mode.

Several report types are supported and enabled by command line arguments at Gproxy startup time. The HTML reports are displayed in separate browser windows. The administrator can display all reports that are of particular interest, or can choose to have the summary report active and select the appropriate report whenever an interesting network event occurs in the summary report.

The following is a description of the report types generated by Gproxy.

# *The System report*

The system report is a collection of valuable information otherwise found on several other reports. It is generated automatically whenever the –PT HTML parameter is set and is the natural choice of report in a daily monitoring situation. The report is updated every 'check interval' (default 10 seconds) and contains the following:

#### **System information**:

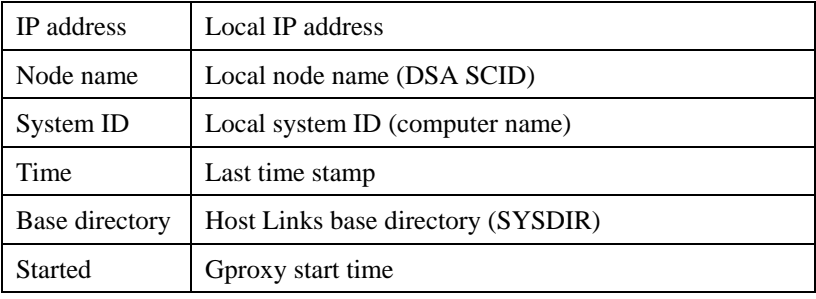

#### **Static license information**:

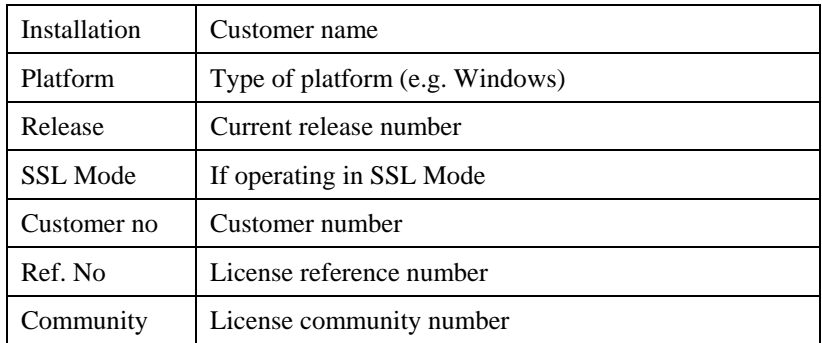

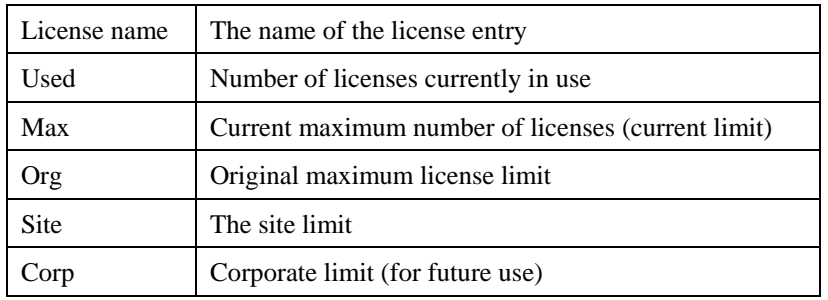

### **License server information** (one line per shared license entry)

#### **Load balance information** (one line for Ggate, web server and GlinkjS)

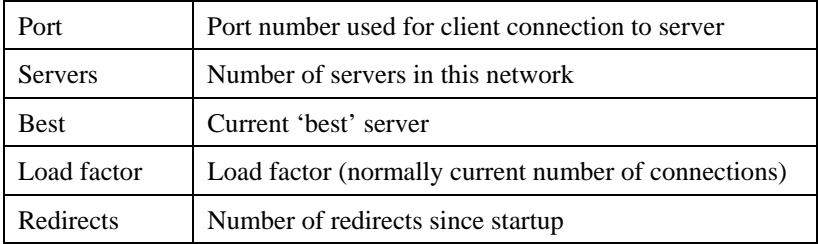

**Event information** (one set for each record type: license stats, gateway stats, connect events, connection failures, GlinkjS stats, Alarms, GwebS stats, disconnect events, route events and IO counts):

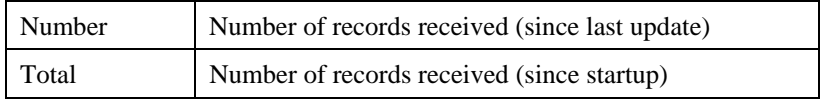

### Example System report:

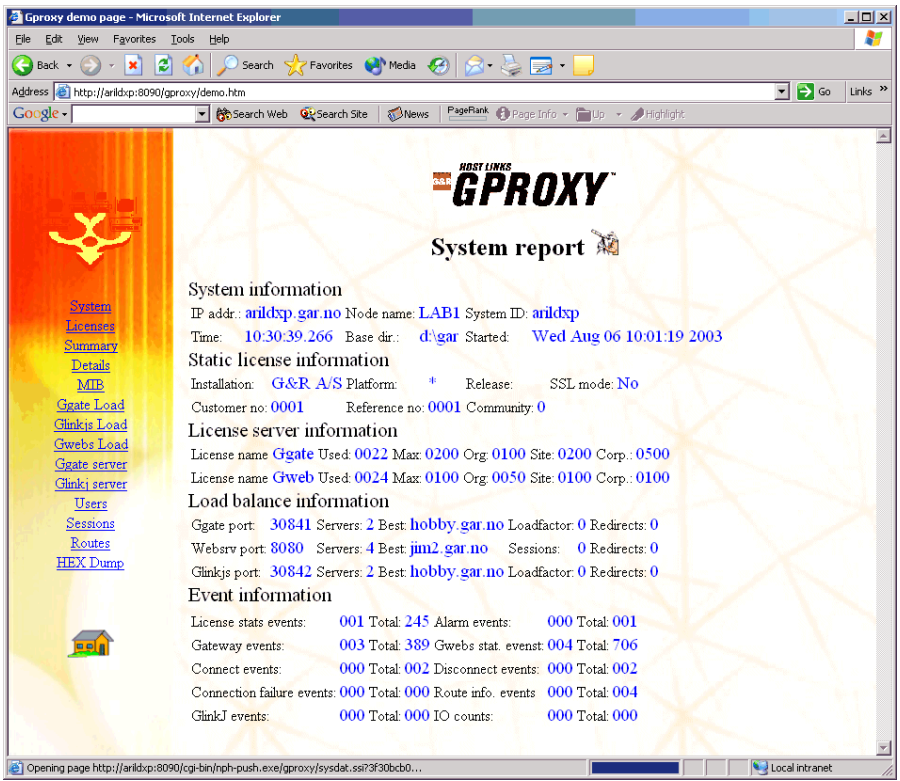

# *The Summary report*

Each broadcast network event generates a single line of output in the summary report, and the report covers the 16 most recent events. Please note that generating the summary report is resource intensive, since every event generates 16 individual 'detailed reports' that you can access from the Event link on the summary report line.

For each of the events the following fields are shown:

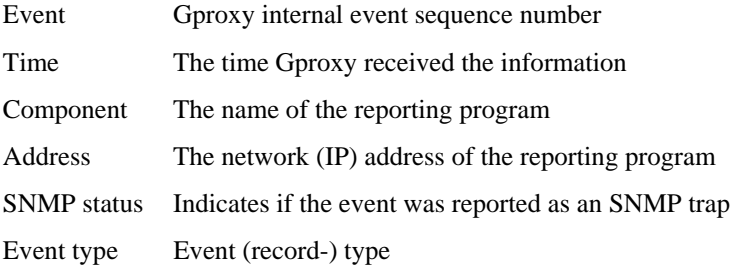

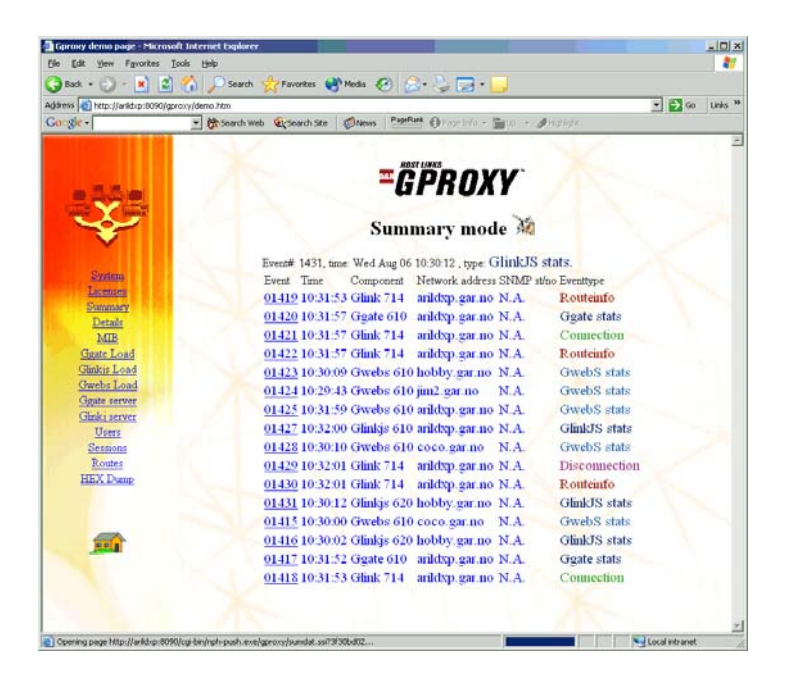

Click the 'event' link for a closer look. A new browser window will be opened with a detailed view of the chosen entry.

# *The Detail report*

In the detail report a network event generates a full screen of data. It displays all elements of the administrative record. This always includes names, addresses, time-stamp and event serial number of the reporting program, as well as the name and address of the client (i.e. in the case of an event reported by a gateway application). In the case of host connection requests, all the parameters used by the line handler (including defaults) are shown. In the case of a failing host connection, any error text returned by the host or generated by the line handler or the underlying communication stack is also shown.

The following is an overview of the fields reported:

Statistics records:

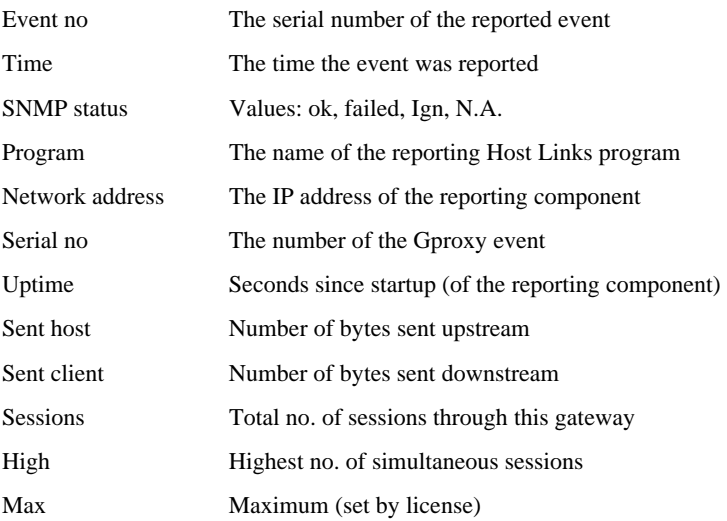

#### **Route records:**

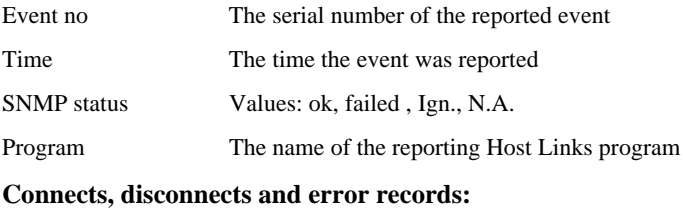

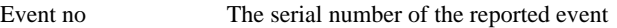

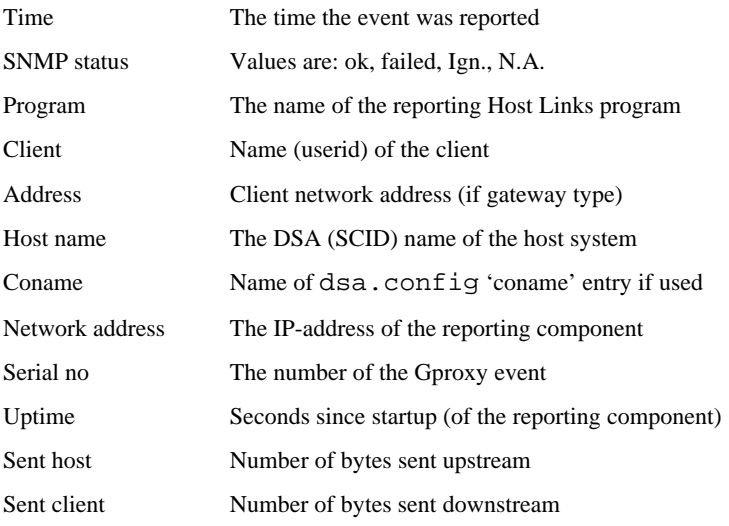

Example Detail mode report:

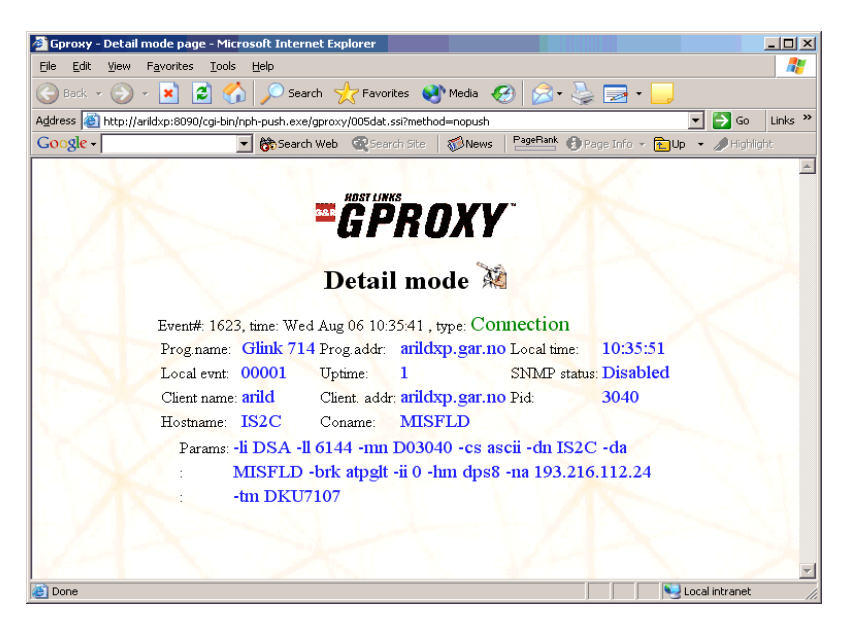

## *The Ggate Gateway report*

In gateway mode Gproxy monitors the usage of a specific Ggate gateway. The address of the gateway can be given on the command line (using the -gga parameter) or can be entered interactively using the Gproxy command interface. In gateway monitor mode, key information from the most recent event reported by the monitored gateway is shown in the first few lines. Then for each user connected through the gateway follows the process ID (PID), the users IPaddress and the host name to which the user is connected. In VDU presentation mode, if there are more users connected through the gateway than can be shown on a single screen, you can 'navigate' by means of the page-up and page-down keys on the keyboard.

The following information is shown:

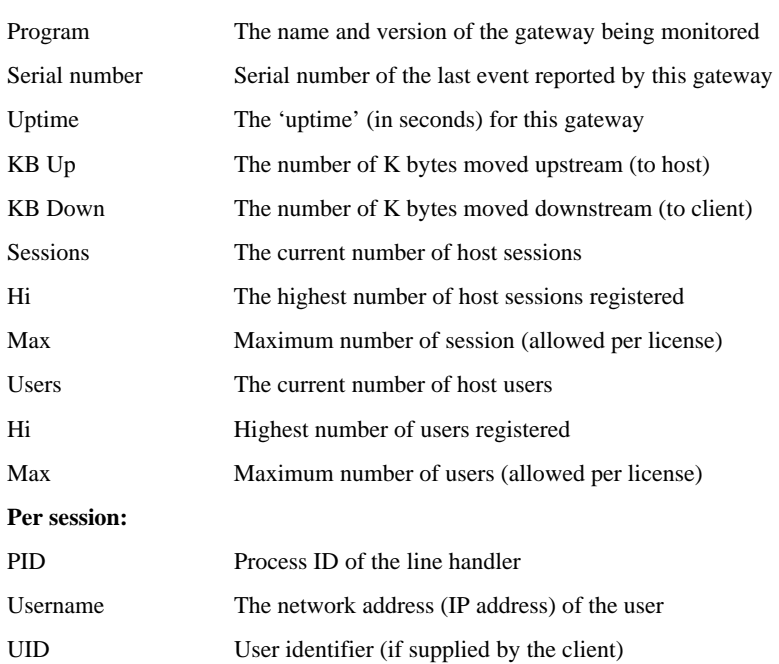

#### **The headings:**

Example Gateway mode report:

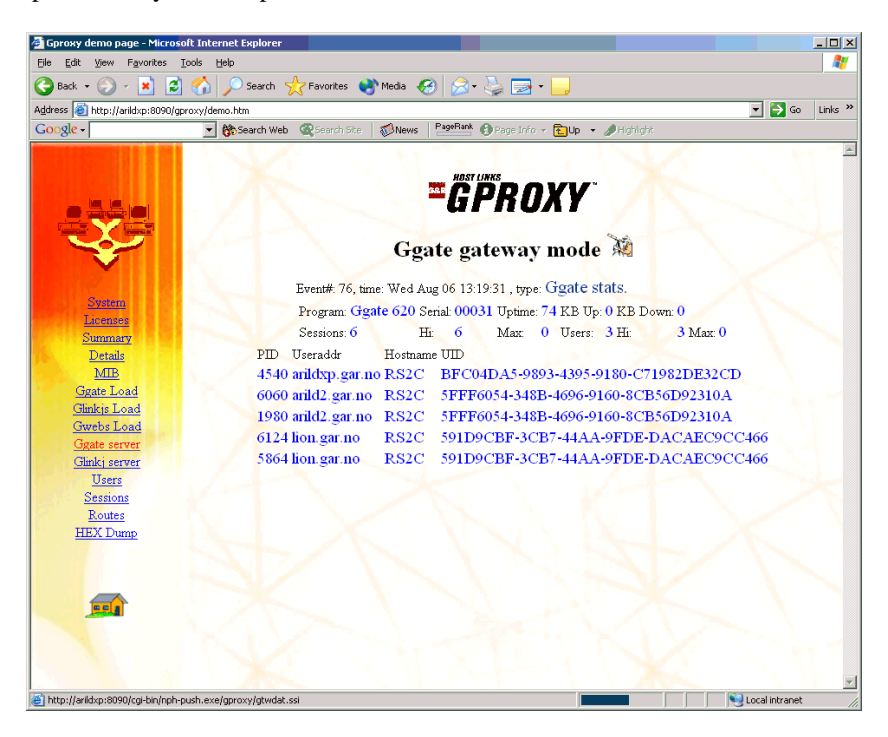

### *The Load balancing reports*

Gproxy produces a load balancing report mode for each server type (*Ggate*, *GlinkjS*, *GwebS*). Each report shows load information for every server of that type known to Gproxy (i.e. configured to send statistical information to Gproxy). The report reflects the current state of the 'load tables' used for load balancing purposes. The 'best' (lowest load) gateway is indicated i.e. this is the gateway that will be suggested in the redirect record for the next client connection.

The following information is shown per gateway:

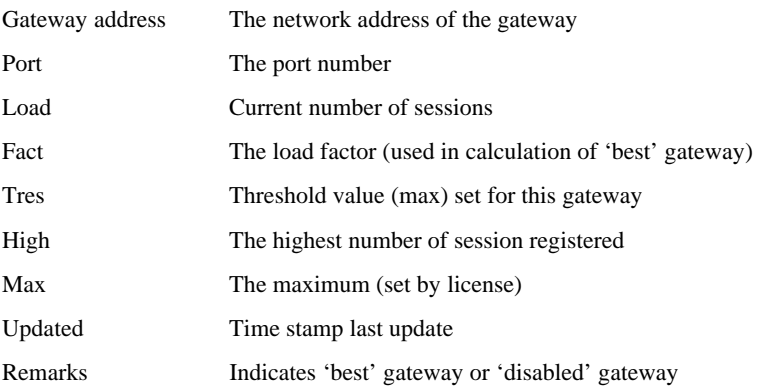

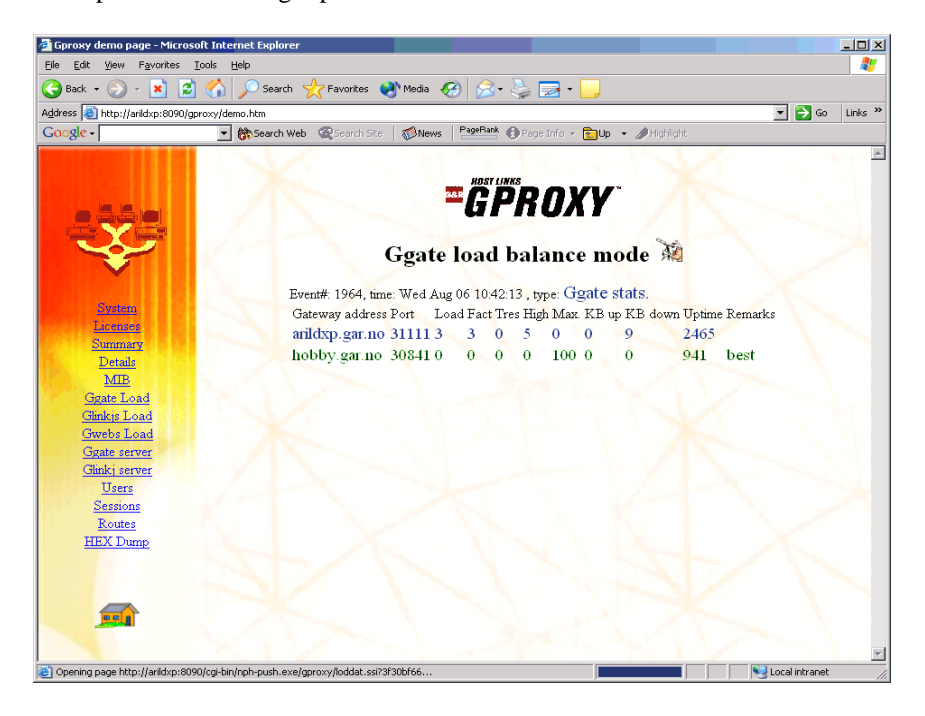

Example load balancing report:

# *The Glinkj server report*

In GlinkJ server reporting mode Gproxy maintains a table of clients connected to a given GlinkJ server. The address of the GlinkJ server must be given in the -glj command line parameter at Gproxy start time. The table is updated each time Gproxy receives a 'logon record' broadcast from the GlinkJ server when a client connects. The report is only available in HTML format.

Gproxy demo page - Microsoft Internet Explore  $|D|$   $\times$ File Edit View Favorites Tools Help P. Address <sup>8</sup>http://arildxp:8090/gproxy/demo.htm  $\overline{\bullet}$   $\overline{\bullet}$  Go Links » Google -Search Web @Search Site | @News | PageRank @ Page Info + @Up + #Highlight **EGPROXY** GlinkJ server mode Event#: 162, time: Wed Aug 06 13:53:50, type: GlinkJS stats. System Program: Glinkis 610 Serial: 00022 Uptime: 212 License interval: 30 Licenses Sessions: 0004 Hi: 0004 Max: 0010 Users: 0000 Hi: 0000 Max: 0000 Summary Ver. Lic. Adm. User Platform Info Details PID Client addr  $MIB$ 5028 arildxp.gar.no 05 01 N arild 1.4.1\_01;x86; Windows XP;5.1 Ggate Load 1832 arildxp.gar.no 05 02 N arild 1.4.1\_01;x86; Windows XP;5.1 Glinkis Load 4136 andersxp.gar.no 05 03 N anders 1.3.1 01;x86; Windows 2000;5.1 Gwebs Load 5672 tronl.gar.no 05 04 N tron 1.4.1 02;x86; Windows XP;5.1 Ggate server Glinkj server Users Sessions Routes **HEX** Dump **PE A** Opening page http://arildxp:8090/cgi-bin/nph-push.exe/gproxy/gjsdat.ssi?3f30ec4e... Local intranet

Example Glinkj server report:

## *The License server report*

In license reporting mode Gproxy gathers license statistics from all Gproxy systems known to it, including itself if license server activity is enabled by parameter (-lic) or default. All shared licenses for all servers are shown. The license name, current usage, the original maximum license count and the maximum site limitations are reported.

The example below shows a configuration with 2 known Gproxy systems acting as license servers.

The second one, hobby.gar.no, is no longer reporting its counters and Gproxy on arildxp.gar.no has assumed that hobby has failed, and taken over its shared **licenses** 

Example License server report:

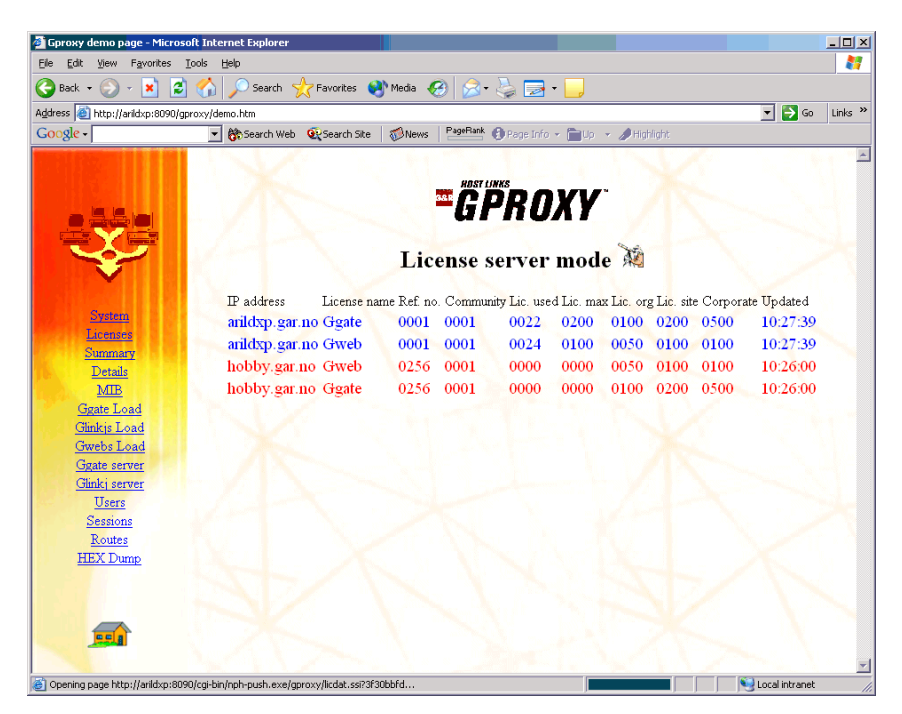

### *The Route report*

In route mode Gproxy collects information about the state and usage of all the configured transport routes configured in the TS directives in the dsa.cfg configuration file. Each time a host connection is established or terminated, the line module will update the count for the TS route used and a route statistics record will be forwarded to Gproxy. In a backup route configuration, an unsuccessful connection attempt causes *Gline* to set the TS route in question in a disabled state. Such state changes are also detected and reported on the output report.

The following fields are shown:

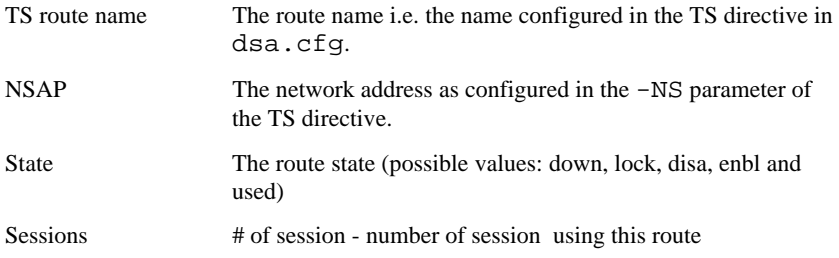

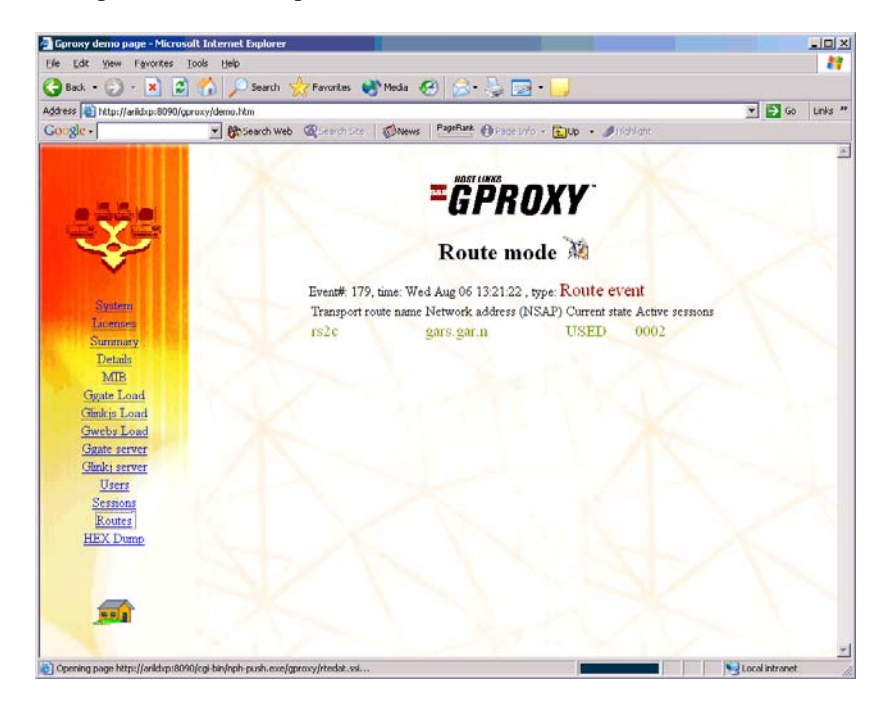

Example Route mode report:

# *The User report*

In user report mode Gproxy maintains a table of all Host Links users and the number of sessions in the network. The definition of a 'user' depends on the setting of the –uid command line parameter and is either a unique IP-address or a unique UserID (GUID). The number of users monitored is set using  $-\iota$ uc N (N defaults to 512, maximum 4096) The table is updated every time Gproxy registers a connect, disconnect or error broadcast.

The following fields are shown:

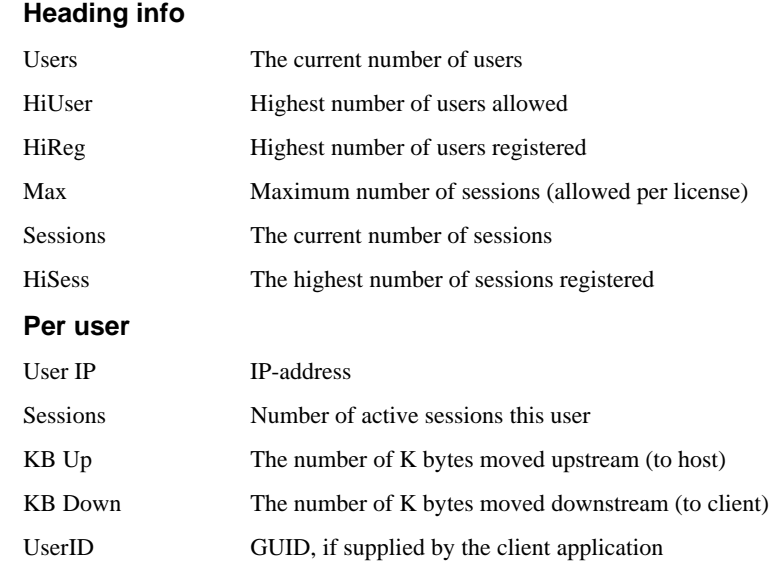

Example User mode report:

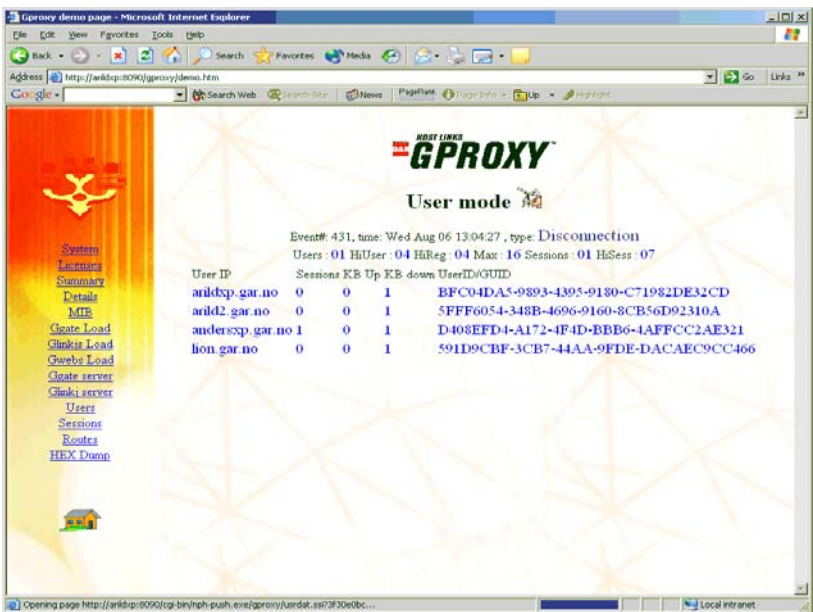

# *The Session report*

In session reporting mode Gproxy maintains a table of all Host Links sessions. The table is updated ever time Gproxy registers a connect, disconnect or error broadcast. The report is only available in HTML format.

Example Session report:

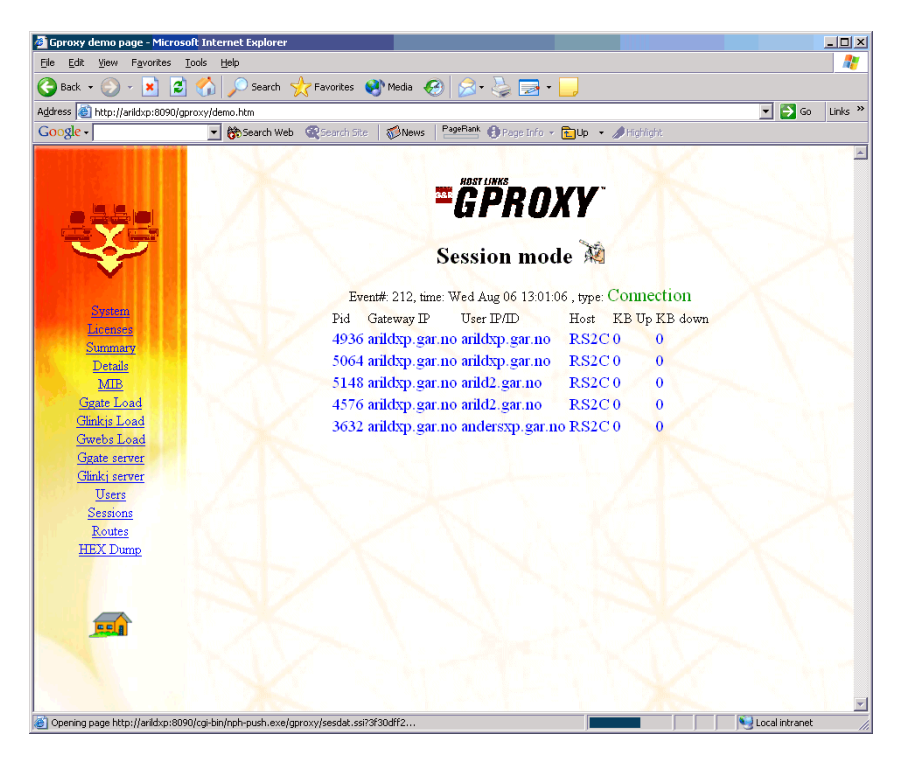

# *The MIB report*

In MIB reporting mode all relevant information is displayed in SNMP MIB format. Each field is prefixed with its SNMP 'object ID', 'object name' and its value.

The following fields are shown:

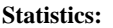

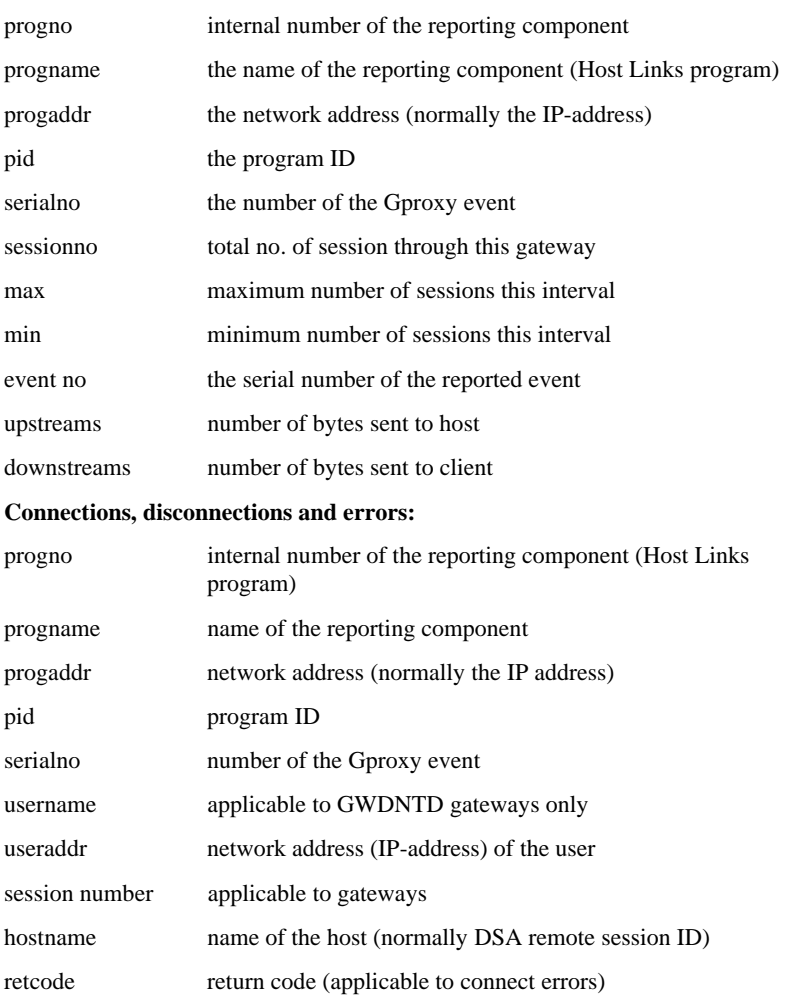

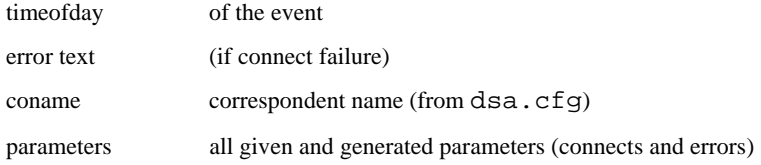

### Example MIB report:

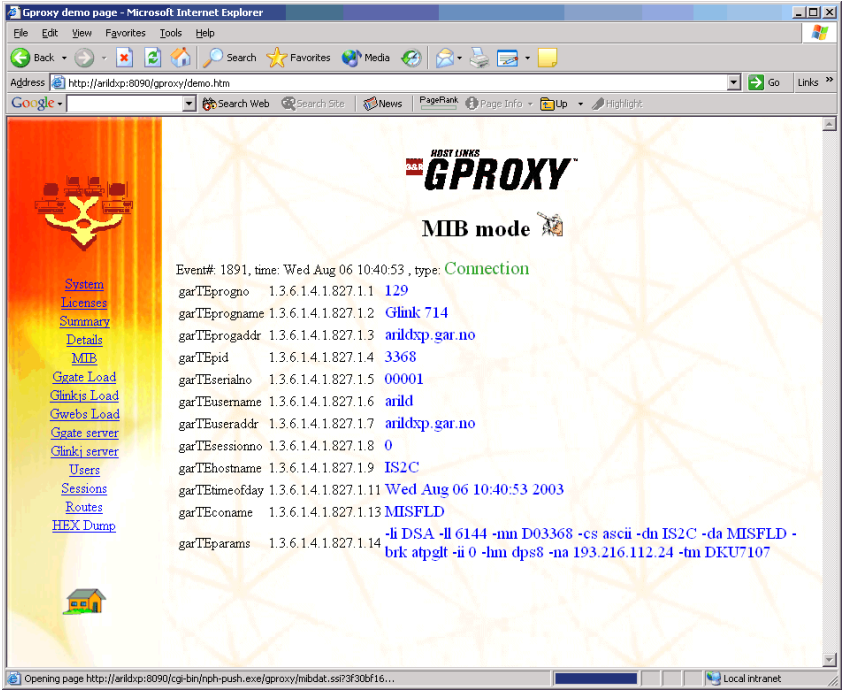

# *The 'HEX report'*

In HEX mode the UDP record is displayed 16 characters per line in hexadecimal and printable ASCII as shown in the following:

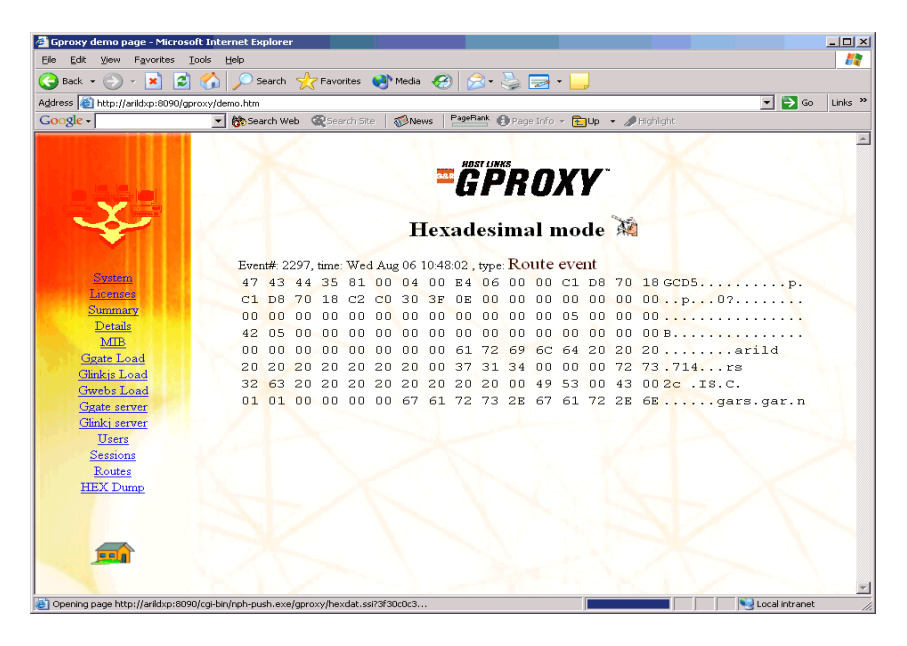

# *Administration*

### *Gmanager operator commands*

When operating in background server mode, commands must be given through the command interface in *Gmanager* (see the *Host Links server administration* appendix below). Select the Gproxy server (position by means of the curser up/down keys) and click 'send server command' (F3 in the character based version of *Gmanager*). The following commands can be given:

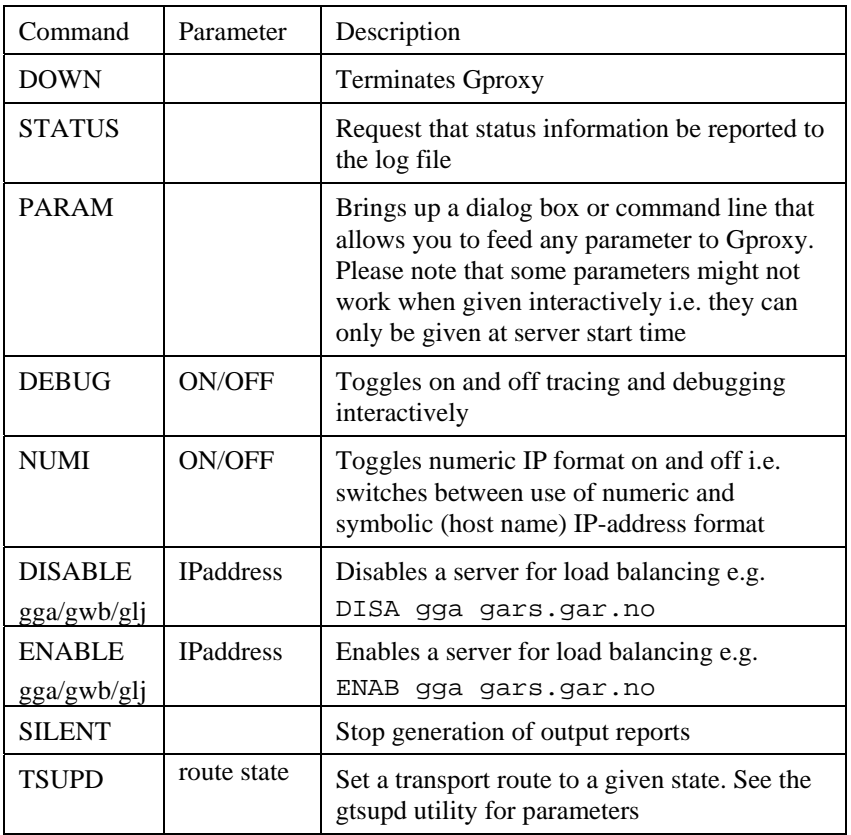

# *Monitoring Gproxy*

When Gproxy is started with the  $-sy$  (server) parameter it executes in the background. None of the Gproxy VDU output screens are generated and there is no command interface. As all other Host Links server programs, Gproxy reports its current status to the *Gmanager* database. This can be viewed using the UNIX, DOS or Windows version of *Gmanager*. If the G&R system directory on a file server is shared by several Host Links platforms, *Gmanager* shows the status of all Host Links servers on all the Host Links platforms sharing the G&R system directory. *Gmanager's* active server list shows you the most recent status message from any Gproxy sharing the G&R system directory, and you can view the log files at the touch of a key or a mouse click. You can also terminate Gproxy by sending it the DOWN command from *Gmanager.*

# *Gproxy logging*

If the log file is enabled  $(-log,$  default ON), essential information from the administrative records received is written to the log file. If Gproxy is configured to run as a G&R server, the log file will be created in the G&R server directory, otherwise the log file will be located in the current directory. The following is an extract from a Gproxy log file.

```
[2003/09/11 15:00:17] G&R/Gproxy 6.1.0/m32pc Jul 19 2003 started 
[2003/09/11 15:00:17] Thu Sep 11 15:00:17 2003 15ac357f: 
                       1 G&R A/S:G&R A/S:*:1:1 for Gproxy:*:0:0:0:0:* 
[2003/09/11 15:00:17] 1x 2519MHz Intel(R) Pentium(R) 4 CPU 2.53GHz 83MB 
[2003/09/11 15:00:17] Command line: 
-dbg -alm 6 -lbgwb 8080 -lbgga 30841 -pt html -rt all 
[2003/09/11 15:00:17] CreateLicChild 
[2003/09/11 15:00:18] BrdCst: GWBstat Prog: Gwebs 611, Addr: raider.gar.no 
                        [2003/09/11 15:00:18] Req. cmplt:42, running:0, sess. cmplt:3, running:0 
[2003/09/11 15:00:21] BrdCst: GGAstat Prog: Ggate 610, Addr: arildxp.gar.no 
[2003/09/11 15:00:21] LicDialog, granted Ggate license 1 to pid=5932 
[2003/09/11 15:00:21] Curr user: 0, max: 100, high: 0 Curr sess: 0 high:0 
[2003/09/11 15:00:22] BrdCst: GWBstat Prog: Gwebs 610, Addr: andersh2.gar.no, 
Serial: 59374 
                        [2003/09/11 15:00:22] Req. cmplt:43, running:0, sess. cmplt:6, running:11 
[2003/09/11 15:00:27] BrdCst: GWBstat Prog: Gwebs 610, Addr: jim2.gar.no 
[2003/09/11 15:00:27] Req. cmplt:0, running:0, sess. cmplt:0, running:0 
[2003/09/11 15:00:28] BrdCst: GWBstat Prog: Gwebs 611, Addr: raider.gar.no 
[2003/09/11 15:00:28] Req. cmplt:42, running:0, sess. cmplt:3, running:0 
[2003/09/11 15:00:32] BrdCst: GWBstat Prog: Gwebs 610, Addr: andersh2.gar.no 
[2003/09/11 15:00:32] Req. cmplt:43, running:0, sess. cmplt:6, running:11 
[2003/09/11 15:00:35] BrdCst: GGAstat Prog: Ggate 610, Addr: arildxp.gar.no 
[2003/09/11 15:00:35] Curr user: 0, max: 100, high: 1 Curr sess: 0 high:1
```
# *Appendix: Host Links Manuals*

Below you find a complete list of all available Host Links manuals:

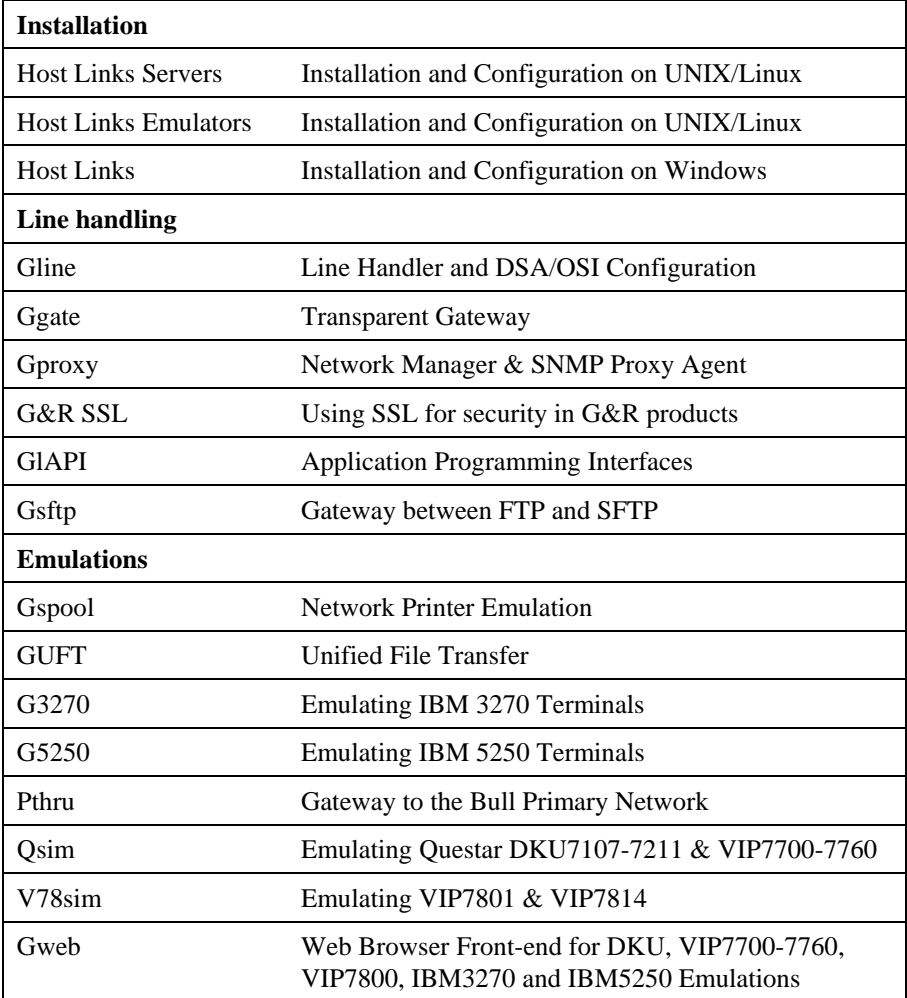

# *Appendix: Host Links Server Administration*

Gmanager is the Host Links administration tool. It can be used to control, configure and monitor all the G&R Host Links server programs.

The dialog and interaction between the server programs and Gmanager is based on information located in a database file \_active.srv that is located in the Host Links servers directory. The first time a Host Links server program starts up it registers itself in this 'active' file. Thereafter the server program updates this database with status information whenever the server is active.

The Gmanager program is available in 2 different versions – a Windows GUI based version gmanw.exe and a character based subset gman (UNIX/Linux binary) or gman.exe (PC console application).

The basic functionality of the two versions is the same, but the Windows version interfaces directly to other Windows-only Host Links administrative tools (*Gconfig*, *Gservice*), and can also start the browser directly to view HTML reports produced by Gproxy, if enabled, or to view the HTML pages associated with a *Gweb* or *Glink for Java* installation.

The *Gproxy* reports, *Gweb* and *Glink for Java* web pages are of course available to administrators of UNIX/Linux Host Links systems, and can be viewed by starting a browser manually, and connecting to the appropriate URLs:

```
http://mysite.mydomain.com/Gproxy 
http://mysite.mydomain.com/Gweb 
http://mysite.mydomain.com/GlinkJ
```
Gmanager can be used to perform the most common Host Links administrative tasks. A summary of the available functions follows. The Windows-only functions are marked.

- $\triangleright$  View the last reported status information from the servers
- $\triangleright$  Stop or restart all servers, start a new server, stop, restart or delete a server
- $\triangleright$  Send a command to a server
- $\triangleright$  Load the DSA configuration into an editor, compile the DSA configuration
- $\triangleright$  Start the server configuration program or the configuration wizard (Windows)
- ¾ Load the *Gservice* configuration into an editor (Windows)
- $\triangleright$  Edit the product specific configuration files
- $\triangleright$  View a server log file, a server trace file or the server configuration file
- $\triangleright$  View program version numbers, program link information (Windows)
- $\triangleright$  View license info and license usage (Windows)
- ¾ View Host Links environment information, the 'VMAP' (Windows)
- ¾ Start Gdir directory administrator, Ggate monitor, Gspool monitor
- $\triangleright$  Gather all traces and logs for trouble-shooting by support
- $\triangleright$  Gping a DSA node to check the connection, use Gerror to explain error code
- $\triangleright$  Set a transport route state (down, enbl, lock, used)
- $\triangleright$  Check if a printer is on-line, request a list of bins
- ¾ Connect directly to the *Gproxy*, *Gweb*, *GlinkJ* HTML pages(Windows)

The commands that are accepted by all servers are:

- $\triangleright$  DOWN terminates the server
- $\triangleright$  STATUS reports server-specific status information to the log file
- $\triangleright$  PARAM allows the operator to give a command line parameter to the server. Note that some parameters do not work when given interactively i.e. they can only be handled at server startup time
- $\triangleright$  DEBUG ON/OFF toggles on and off tracing interactively

Additionally, the server in question might support other interactive commands. For a description of the supported commands, check the server-specific documentation.

# *Appendix: Host Links DSA Utilities*

The Gline package includes a set of Gline communication utilities. These are used when testing and debugging connection problems. The utilities are delivered as part of the Gline package and can be used without any additional configuration. The nodes to be tested must of course be configured in the dsa.cfg file.

### *Gconame*

Lists the parameters generated from a given CONAME. The utility works for both CONAME and RESOURCE e.g.:

gconame tnviptm Checking 'dsa.cfg' for coname 'tnviptm' Coname: tnviptm, type TM, parameters: -DA misfld  $-S_$  $-D$ -CODE 0000 -CODE 1000 -CODE 1800 -TEXT Remote SCID?: -CODE 4700 -TEXT Remote application?: -CODE 1400 -CODE 1600 -TEXT Password?:

### *Gerror*

Shows the text message associated with a DSA reason code. Only the most common codes are supported i.e. the ones related to network, transport and session communication layers. Errors generated by the OSI-stack on the Host Links platform are not covered by this utility; please refer to the documentation from the vendor of the stack e.g.:

```
gerror 0109 
Reporting component: Session control (01) 0109, Dialog 
protocol error or negotiation failed (wrong logical record).
```
For a detailed description of all reason codes, please consult the Bull manual *OSI/DSA Network System Messages and Return codes* (39A2 26DM).

### *Glnode*

List and verify the communications parameters of the local node e.g.:

```
glnode 
Local node name : GRDL 
Local session control id : GRDL 
DSA200 address (area:tsm): 54:60 (36:3C)
```
### *Gmacfix*

When you connect to FCP cards on Bull mainframes via an Ethernet port on the LAN-Extender the mainframe address is given in Ethernet (LLC) format. If you connect to an FDDI adapter you must convert the MAC address to SMT. e.g.:

```
gmacfix 080038000fab 
MAC address 080038000fab = 10001c00f0d5
```
### *Gping*

Connects to a remote system using the Gline parameters set on the command line. If successful it returns 'connected to application', otherwise it shows the error code returned e.g.:

gping -li dsa -dn b7dl -da iof -du jim -pw mydogsname Gping - \$\$DSA: Connected to application

### *Grnode*

Return the parameters (in  $dsa$ ,  $cfq$ ) and the state of a remote node e.g.:

```
grnode b6dl 
Checking 'dsa.cfg' for node 'b6dl' 
Session control id : B6DL 
DSA200 address (area:tsm) : 1:5 (1:5)
Inactivity interval : 0 
Route 0 
Load balance percentage : 0 
TP class : 2 
TP expedited : 0 
TPDU size : 0 
Network address : 130405
```
### *Gtrace*

Same as gping but writes the DSA communication trace on the user's terminal (applicable to UNIX versions) e.g.:

```
gtrace -li dsa -dn ln40 -da snm151 
D6:Application event @ 14:17:17.6003. tokenitem = 00 
D6:Application event @ 14:17:17.6082. tokenitem = 00 
D6:Connect request called, node = LN40 
D6:OurBufferSizes. ApplMaxXmit = 511, ApplMaxRecv = 500 
Rec:4000 0002 s:2 
Rec:506B 0010 s:16 
etc etc 
Gtrace - line trace ending. 
Gtrace - $$DSA: Connected to application.
```
### *Gtsupd*

Update the state of a transport route. Transport routes can be set automatically in a disabled state if a backup route is configured. When such a state change occurs the route will be set back to the enabled state after a configurable timer has expired. The default is 15 minutes. You can reset the state of such a route with gtsupd ts-name enbl/used/down/locked e.g.:

```
gtsupd gars_rfc enbl 
TS-entry 'gars_rfc', new state = enbl
```
# *Appendix: Host Links Trace*

If you experience any kind of problem when using a Host Links application, the application trace file and/or the line handler trace file will provide useful documentation of the problem.

### *Trace activation*

The Host Links products automatically create sub-directories in the debug directory when debug is activated: at product level using the -dbg parameter, or at line level using the  $-d$  or  $-s$  parameters to the line module.

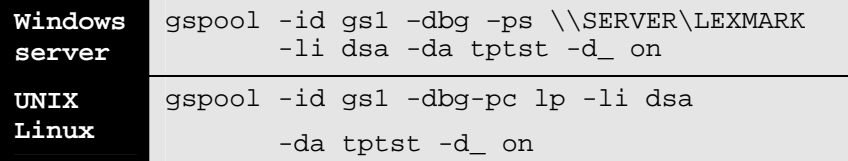

Most G&R products include a facility for setting product or line parameters dynamically. It is therefore generally possible to turn on debug or trace without modifying the command line or configuration of a production system.

# *Trace types*

All Host Links products accept a parameter –dbg, which starts an application level trace of internal events. This is useful when investigating malfunctions or looking closely at product behaviour.

All Gline line handlers accept a parameter  $-d$  to turn on a data trace. It records data and enclosure level being exchanged with the line handler. It is useful when documenting product malfunction e.g. an emulation error, because it records exactly what the host sends and what the G&R application replies. It can be used to simulate a customer situation, reproduce a problem and to verify that a correction fixes the documented problem.

All Gline line handlers accept a parameter  $-s$  to turn on a session trace. It records the raw data being exchanged between the line module and the underlying transport layer (e.g. OSI Transport, or TCP socket), as well as internal events and protocol states. It is useful when investigating protocol failures such as unsuccessful connect attempts or abnormal disconnections.

### *Structure*

The Host Links file structure includes a debug directory to collect the trace and debug files in one location where the permissions can be adjusted as required for security. By default only the Host Links administrator can access the directory. The debug directory is created by the initialization procedure and located (by default) in:

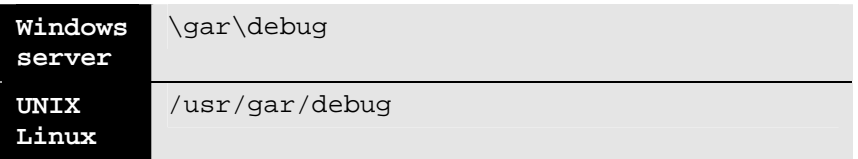

If the application is a client type of application, a debug sub-directory with the same name as the user (UNIX username or PC login name) is created and all debug files are located there. This includes the line level trace except in the special case where the client application connects via Ggate and the line level trace is written on the Ggate system using the Ggate DSA node name as a debug sub-directory.

If the application is a server type of application, then a sub-directory will be created using the DSA node name on behalf of which the server application is executing. If the server does not use DSA the default local session control name is still used if there is a dsa.cfg file. If there is no dsa.cfg file then the system's UNIX or Windows communications node name is used. You can find this name using the command uname –n on UNIX systems, or the Network section of the control panel on Windows systems. This covers situations where several instances of a server are executing on the same system and accepting incoming calls to different DSA node names, or where several Host Links systems using the same server product share a file system.

# *Tracing Ggate*

When Glink, a Host Links client or a customer application based on GlAPI connects through Ggate to the application, the line handler trace is generated on the Ggate system, with the name and location shown in the table:

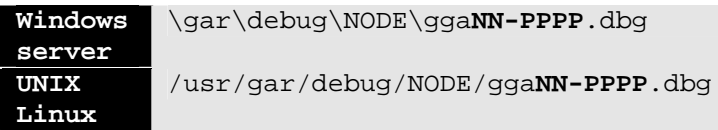

NODE is the local DSA node name used by the Ggate system.

The trace file name consists of the prefix  $qq$ aNN- followed by the IP-address of the client, suffixed by .dbg for a terminal session or –dbp for a printer session. The following is a trace file name for Ggate session sequence number 5 executing on Host Links system GRDL initiated from a Glink client on IPaddress jim.gar.no:

gga05-jim.gar.no.dbg

This file, and possibly also a Glink debug file and a Glink communication trace file activated by the /J command line parameter will be needed by the support engineer investigating any problem.

To enable a line handler trace through Ggate the product's start-up command or configuration file would look like this:

-LI YYY:ZZZZ -S\_ -D\_

*(YYY =line handler identification, i.e. DSA or DIWS)*  (ZZZZ =IP-address of the system running Ggate)

# *Examples - G&R products*

Examples of directory and file names in the debug structure are:

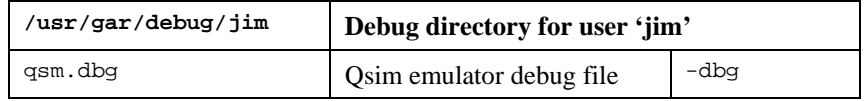
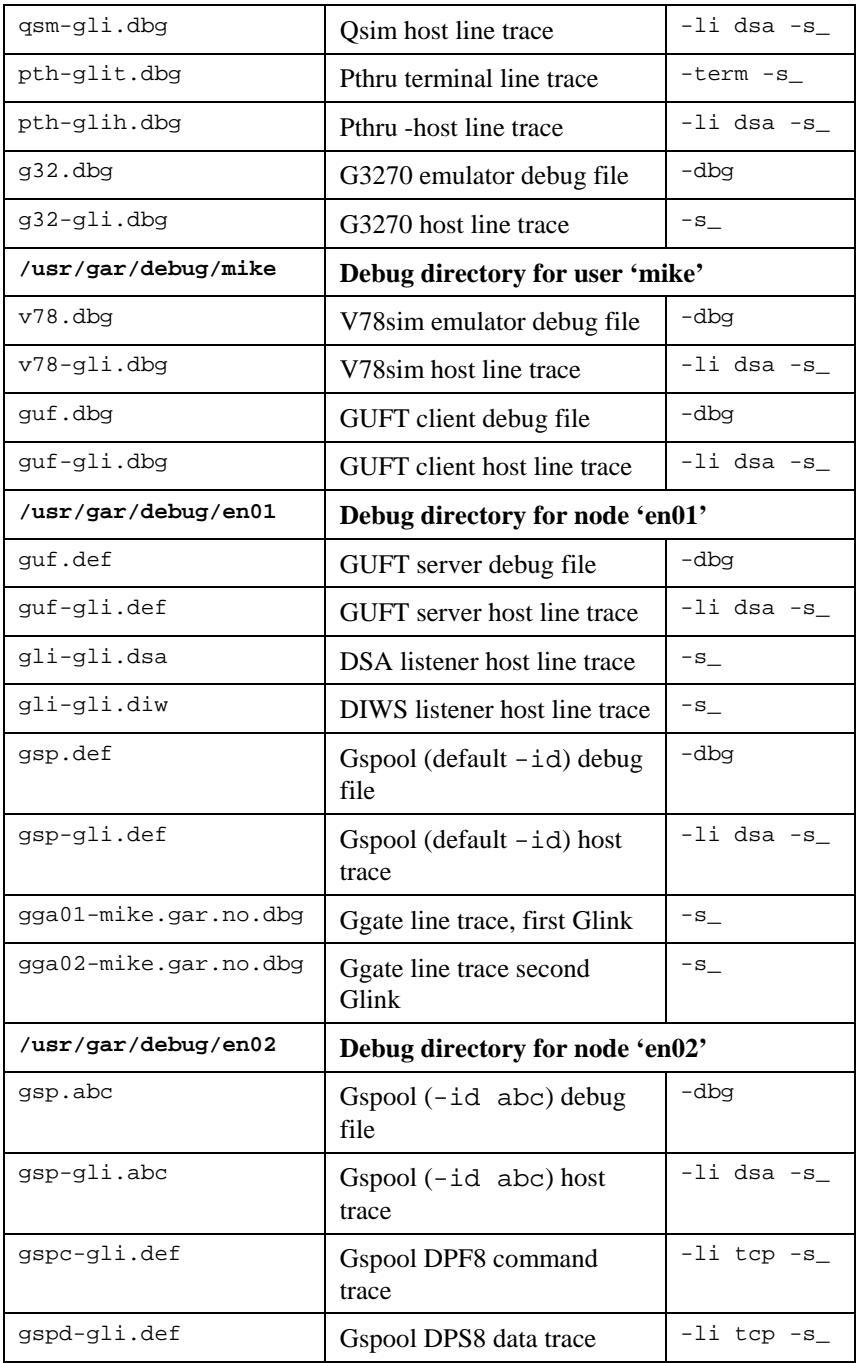

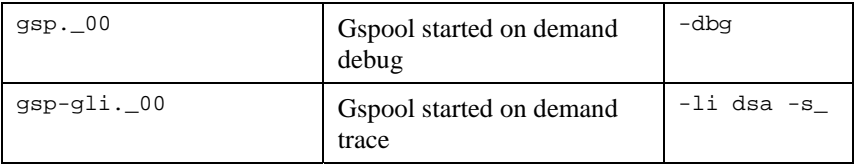

### *CPI-C and Gweb trace files*

Gweb uses the CPI-C libraries so the Gweb debug structure is exactly the same as for CPI-C, except that Gweb inserts its own product identifier into the file name structure. CPI-C applications use the 'client' style of debug and create a debug directory with the UNIX username or PC login name used by the process that started them.

The application level debug  $(-dbq)$  and line trace  $(-s \text{ and } -d)$  are set in the cpic.cfg file. The line trace goes to the debug directory, with the name built up as follows:

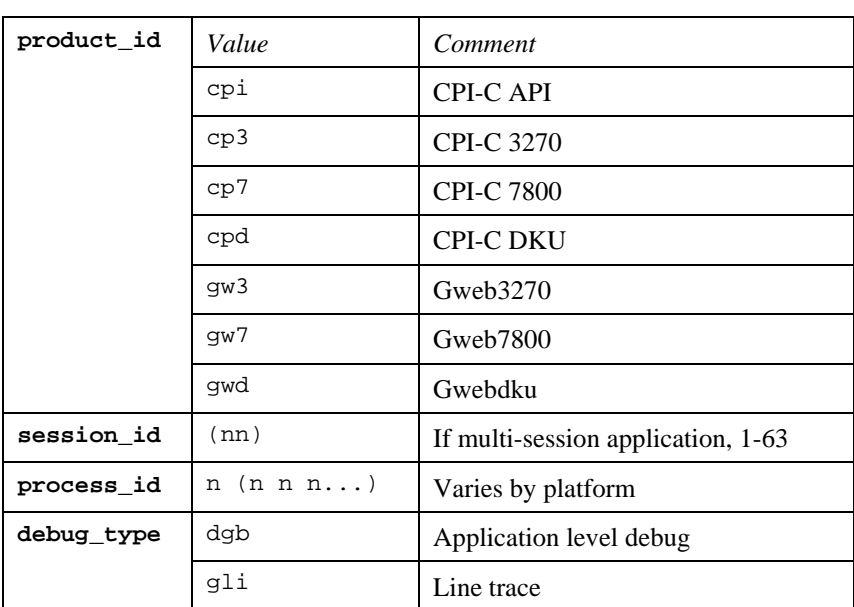

```
<product id><session id>-<process id>.<debug type>
```
### Example:

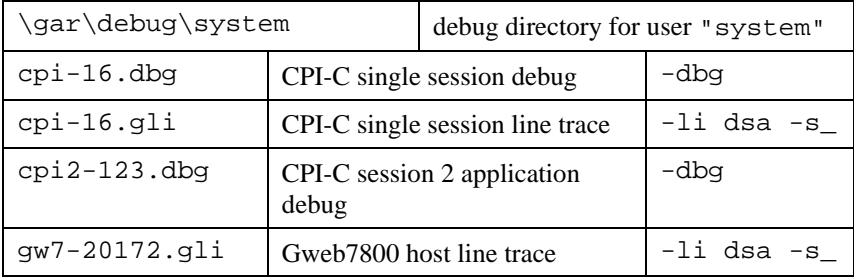

# *Appendix: Error Codes*

### *OSI/DSA error codes*

Below is a list of OSI/DSA error codes and the corresponding description. These are the same descriptions that the G&R/Gerror utility will display when given the DSA code as a parameter.

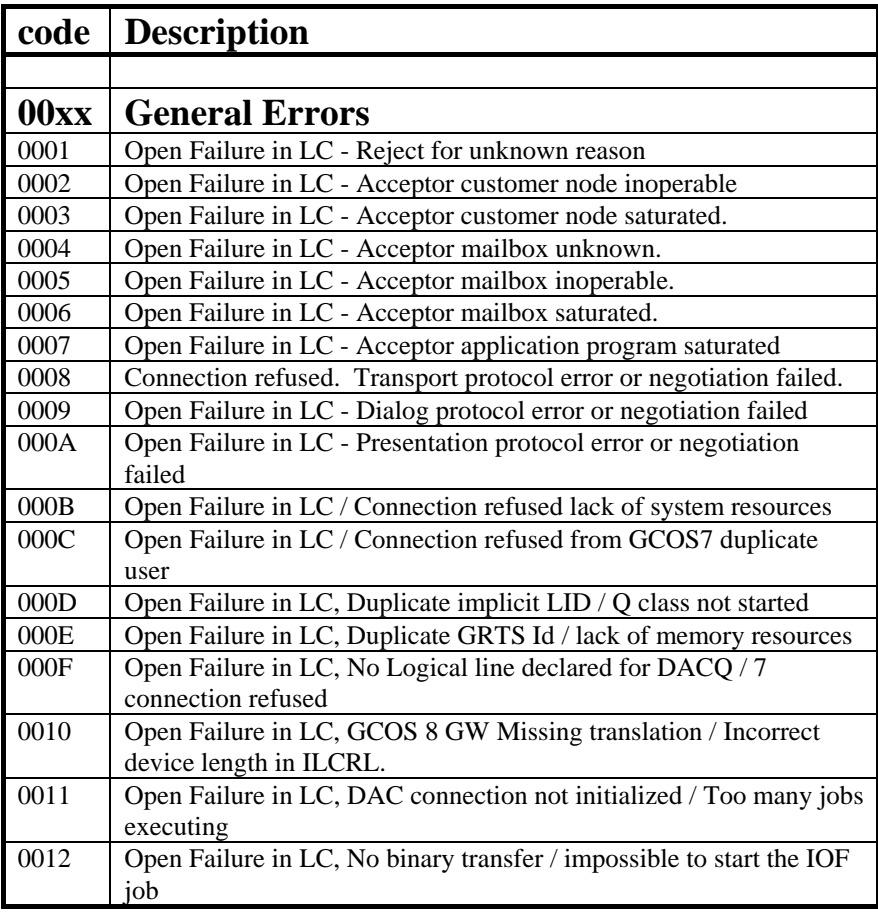

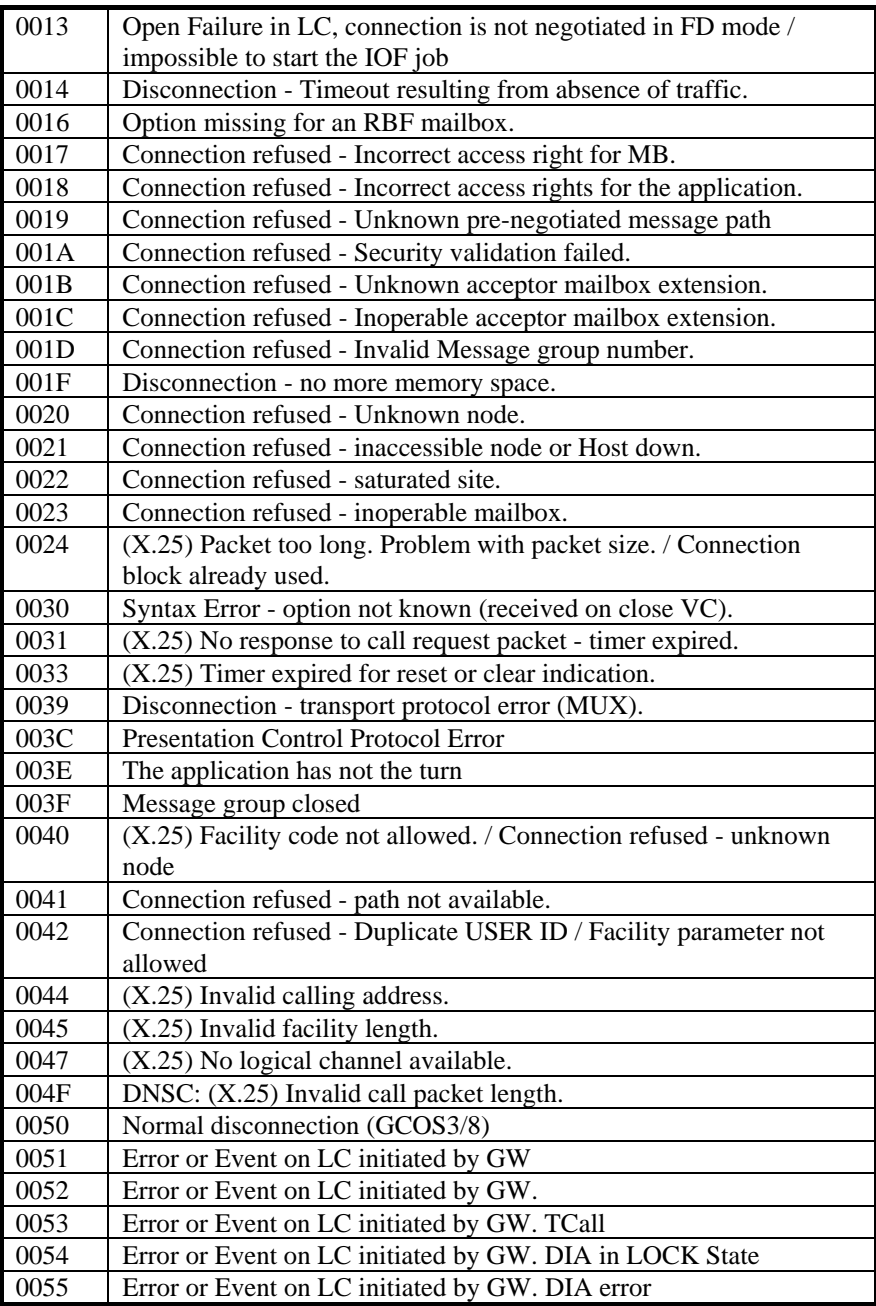

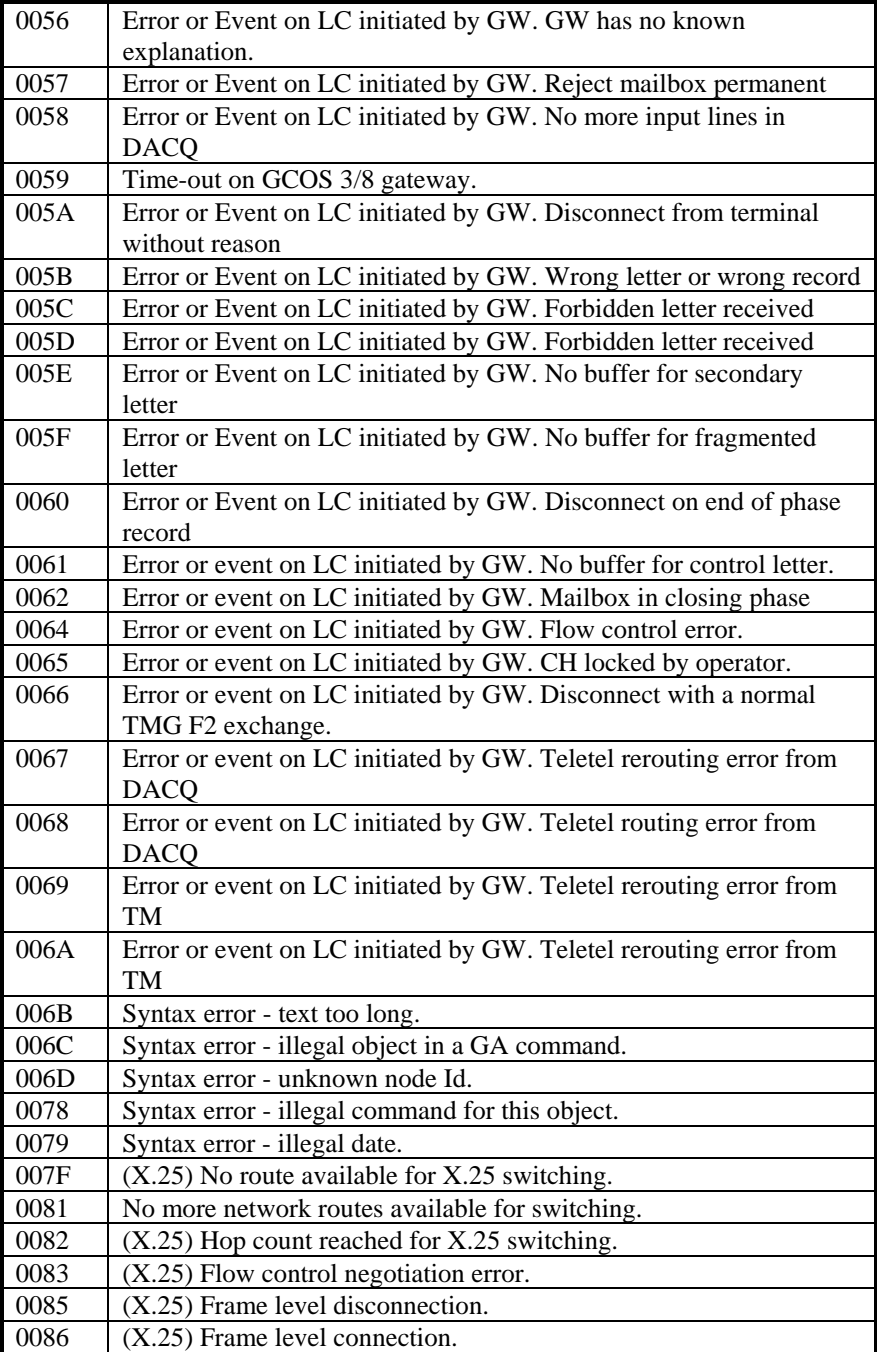

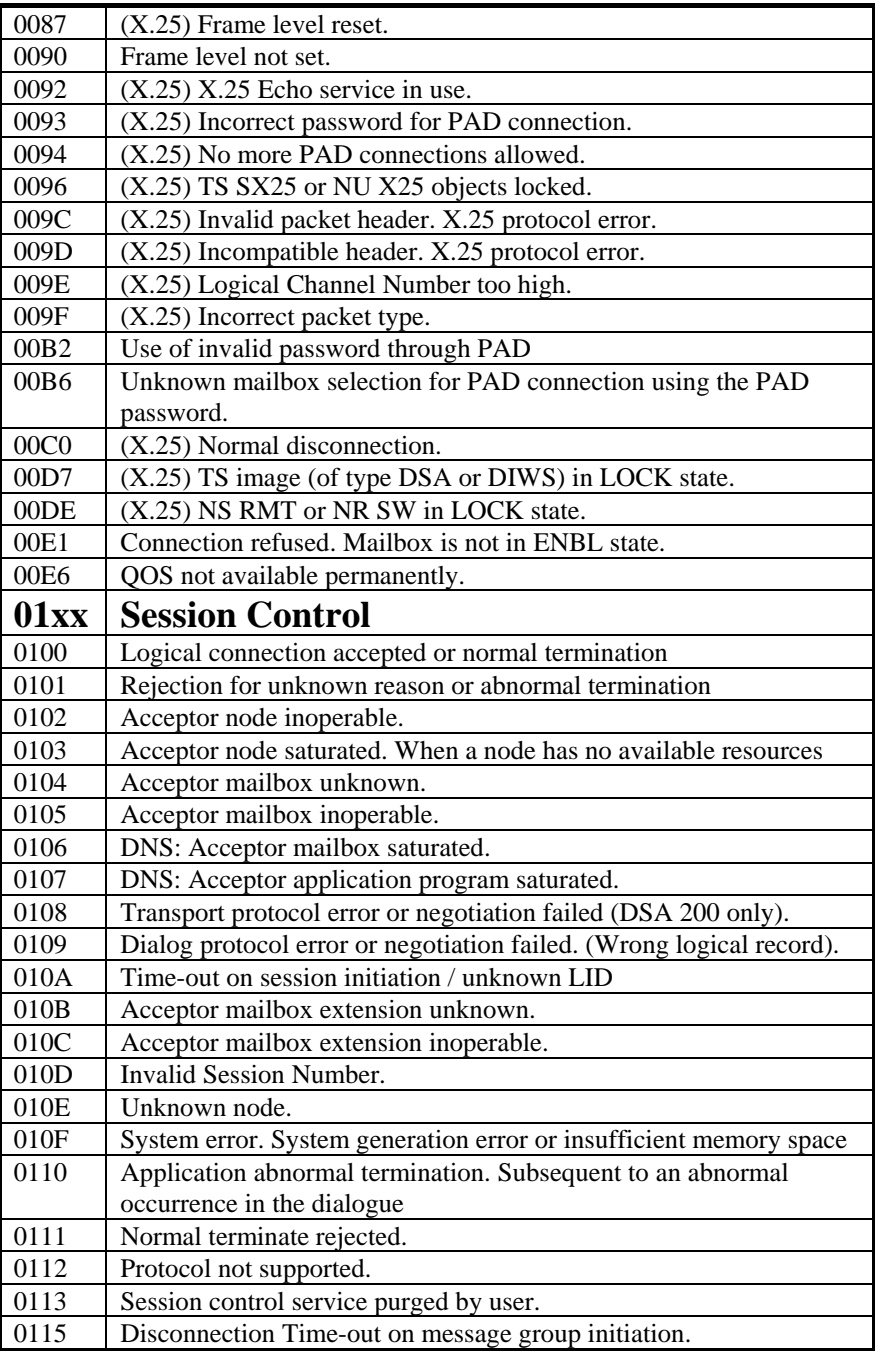

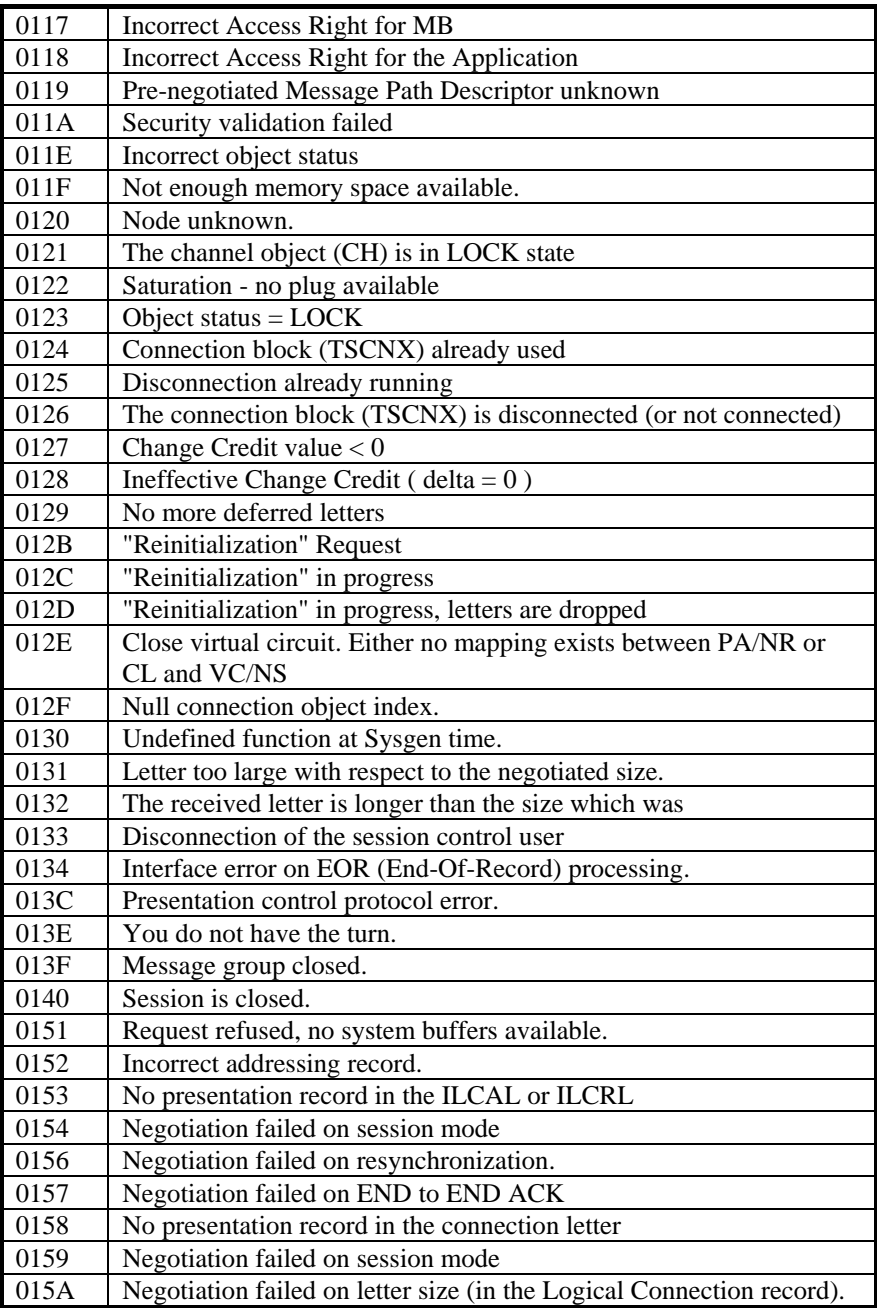

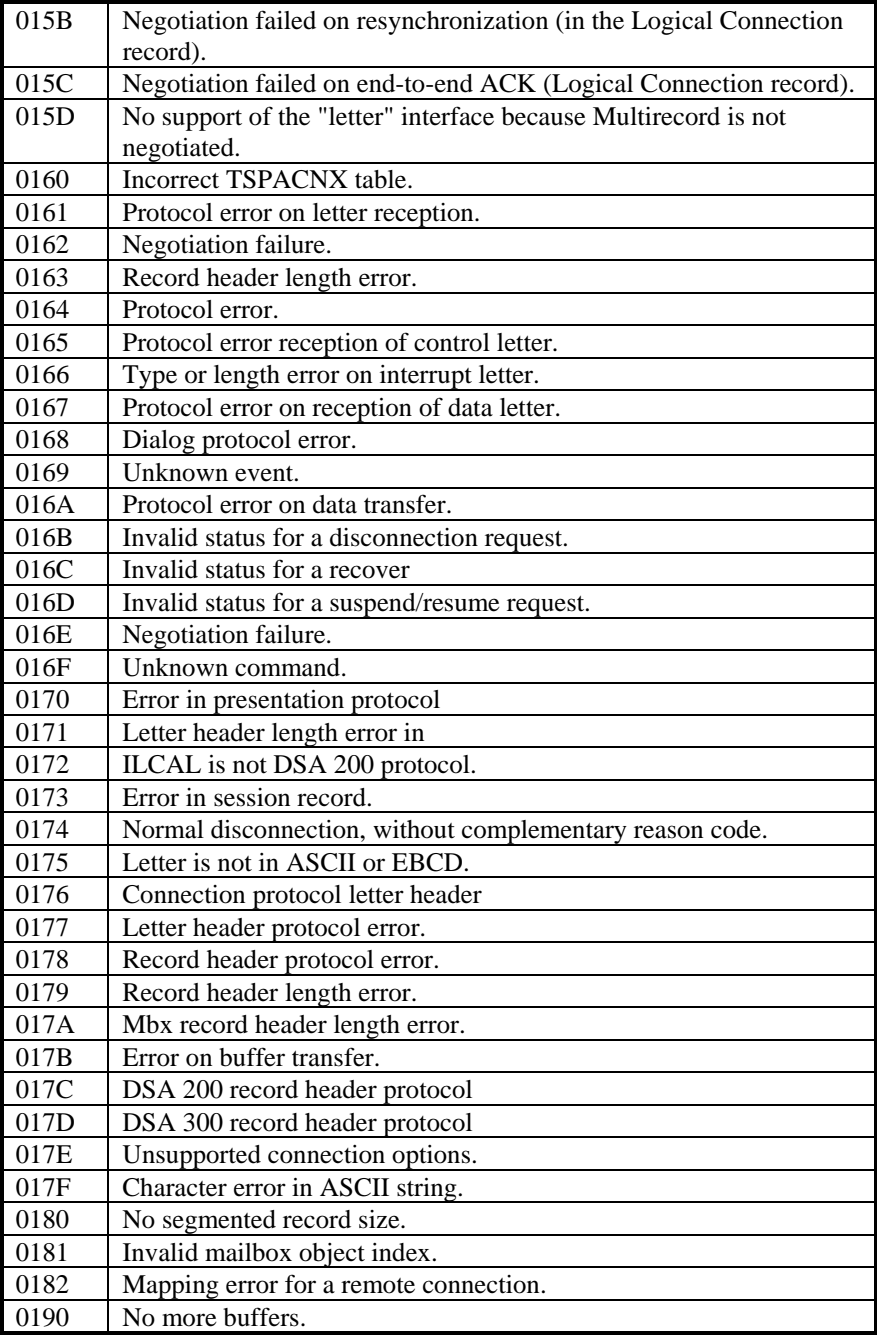

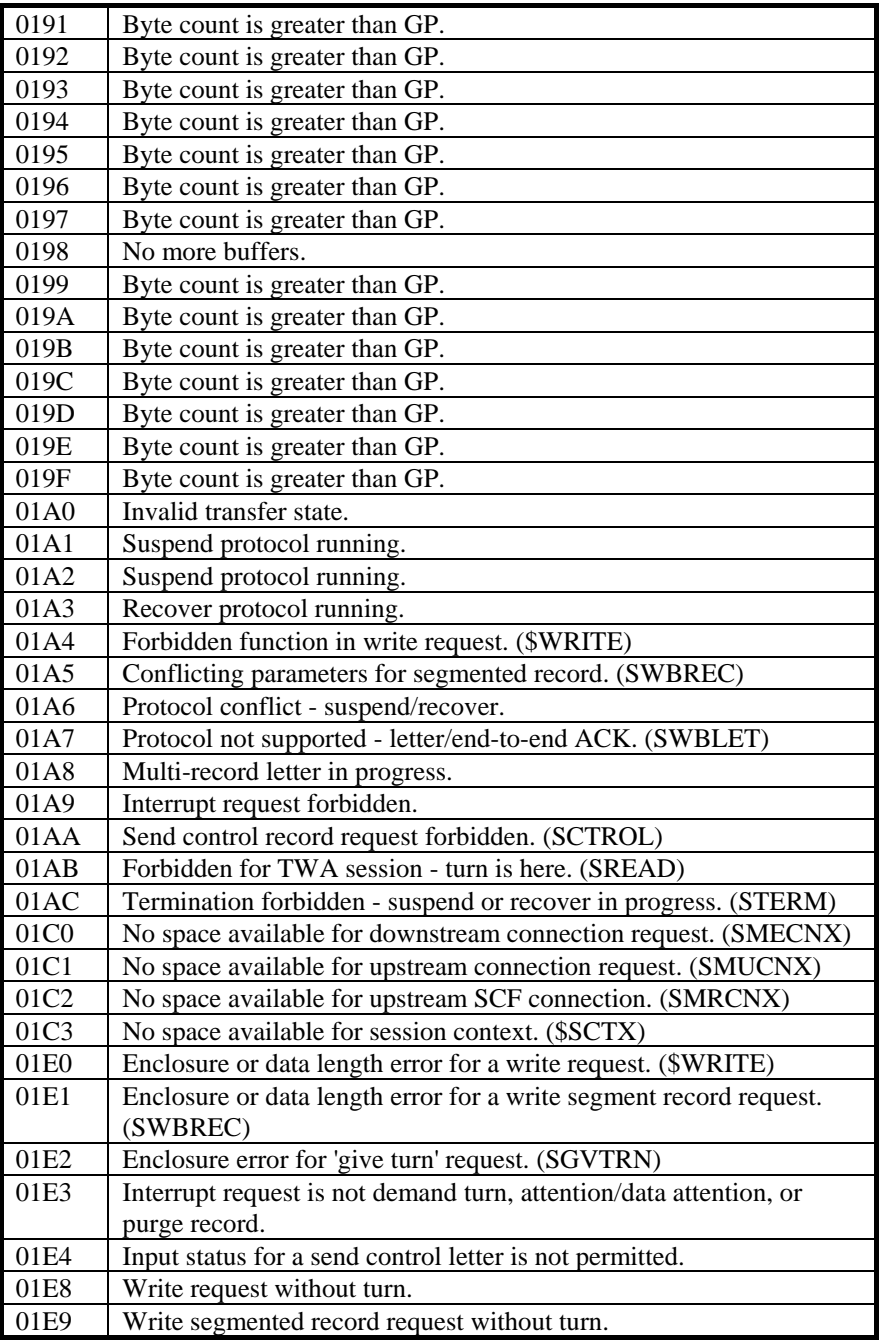

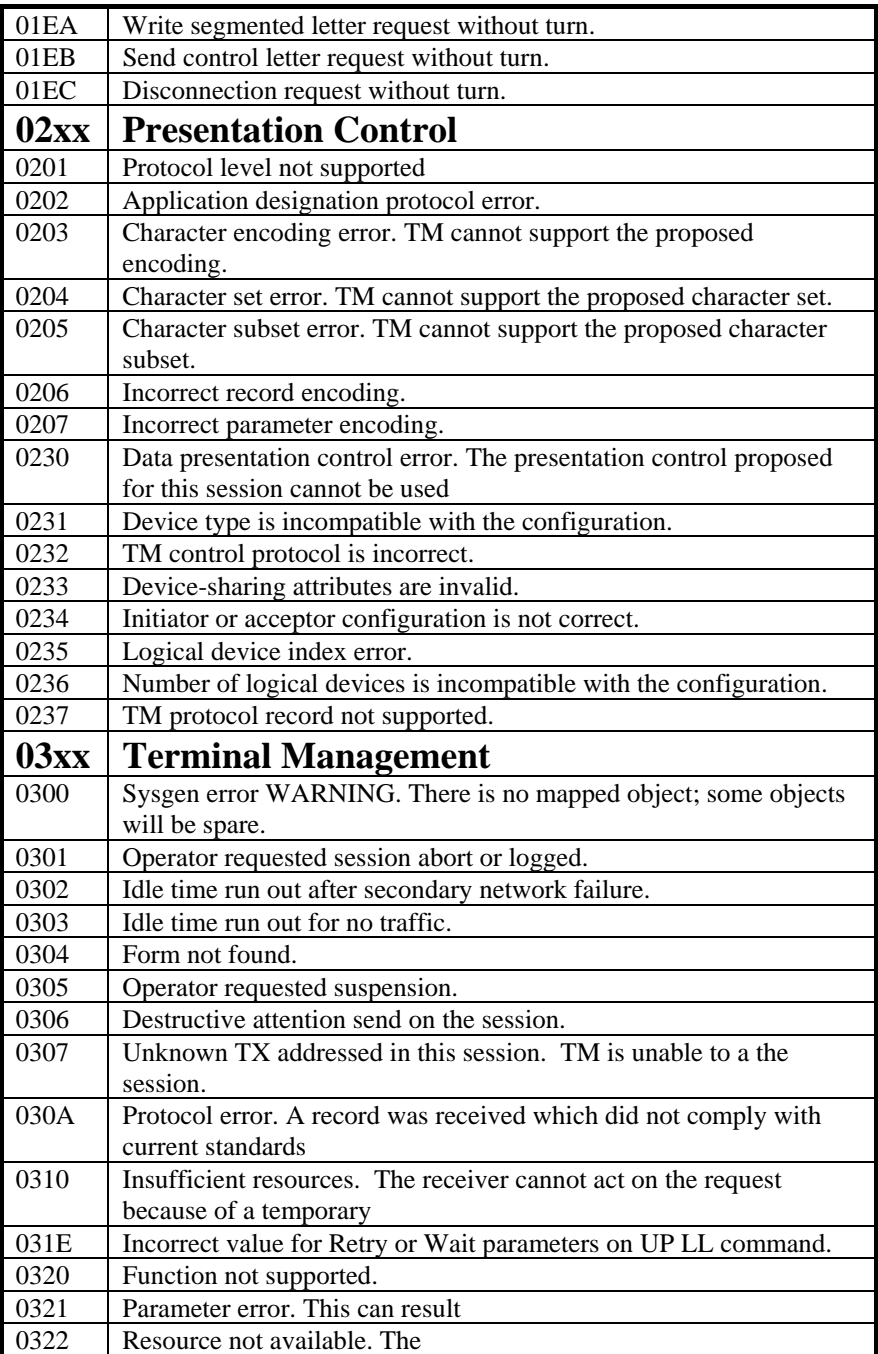

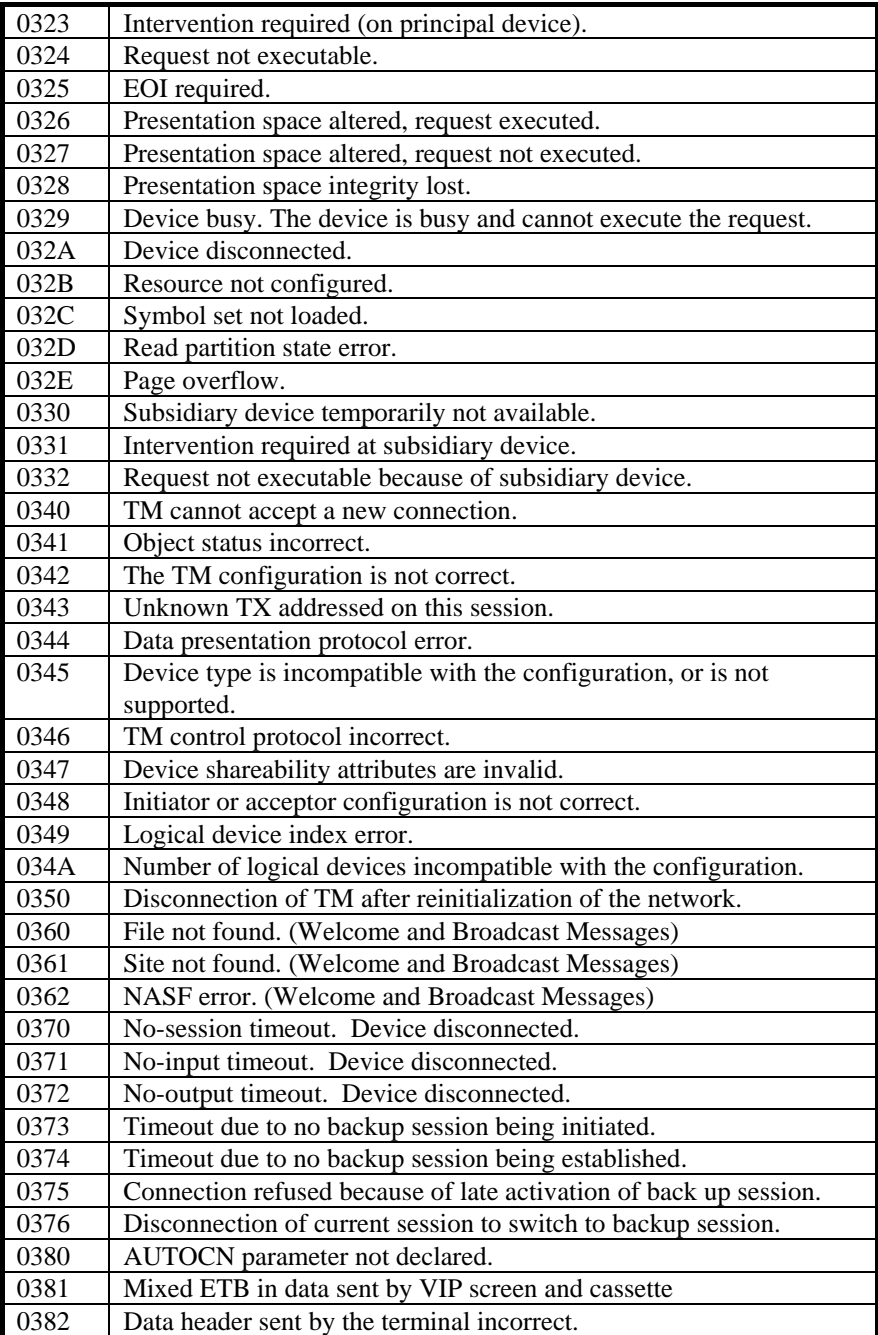

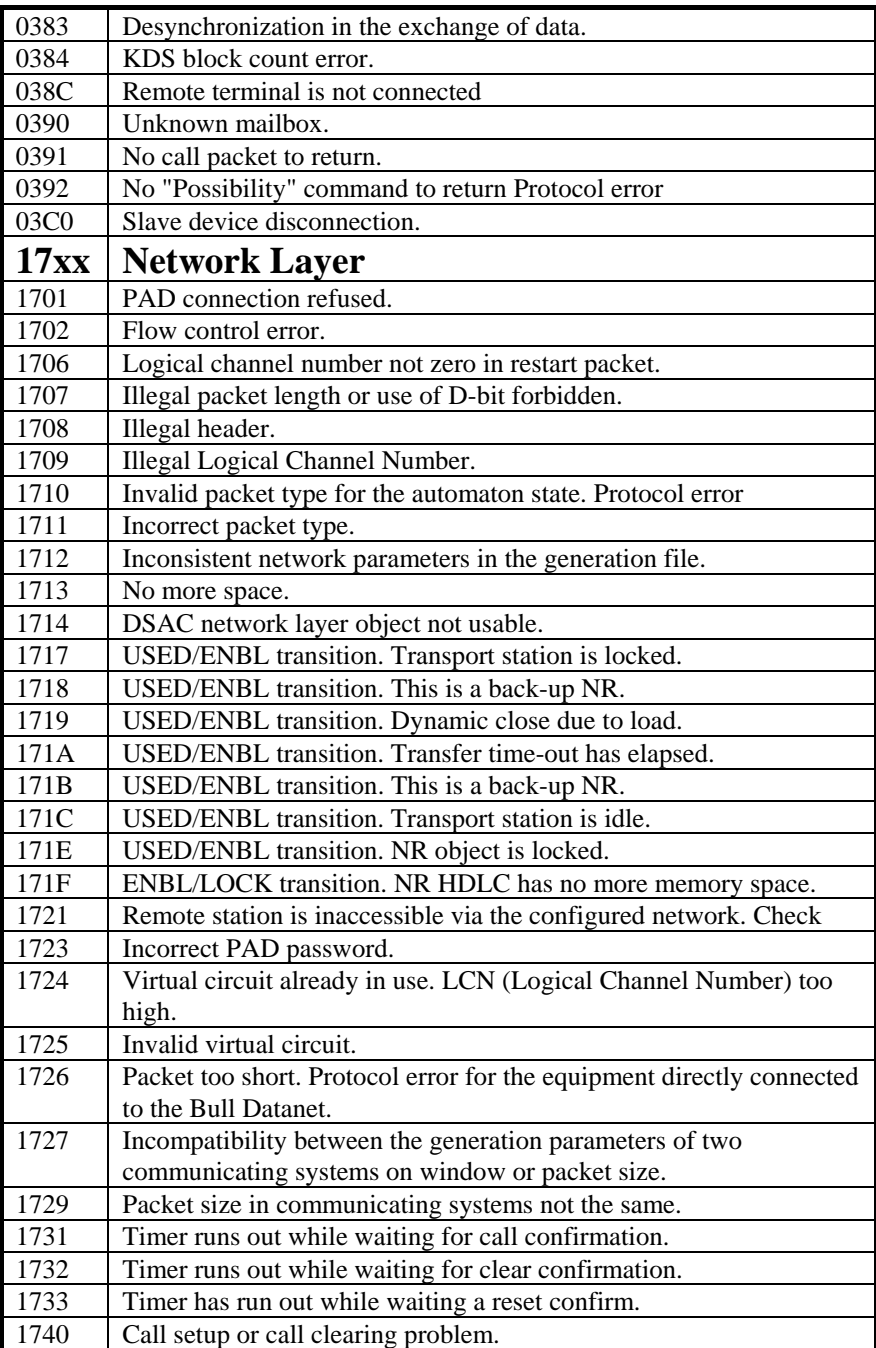

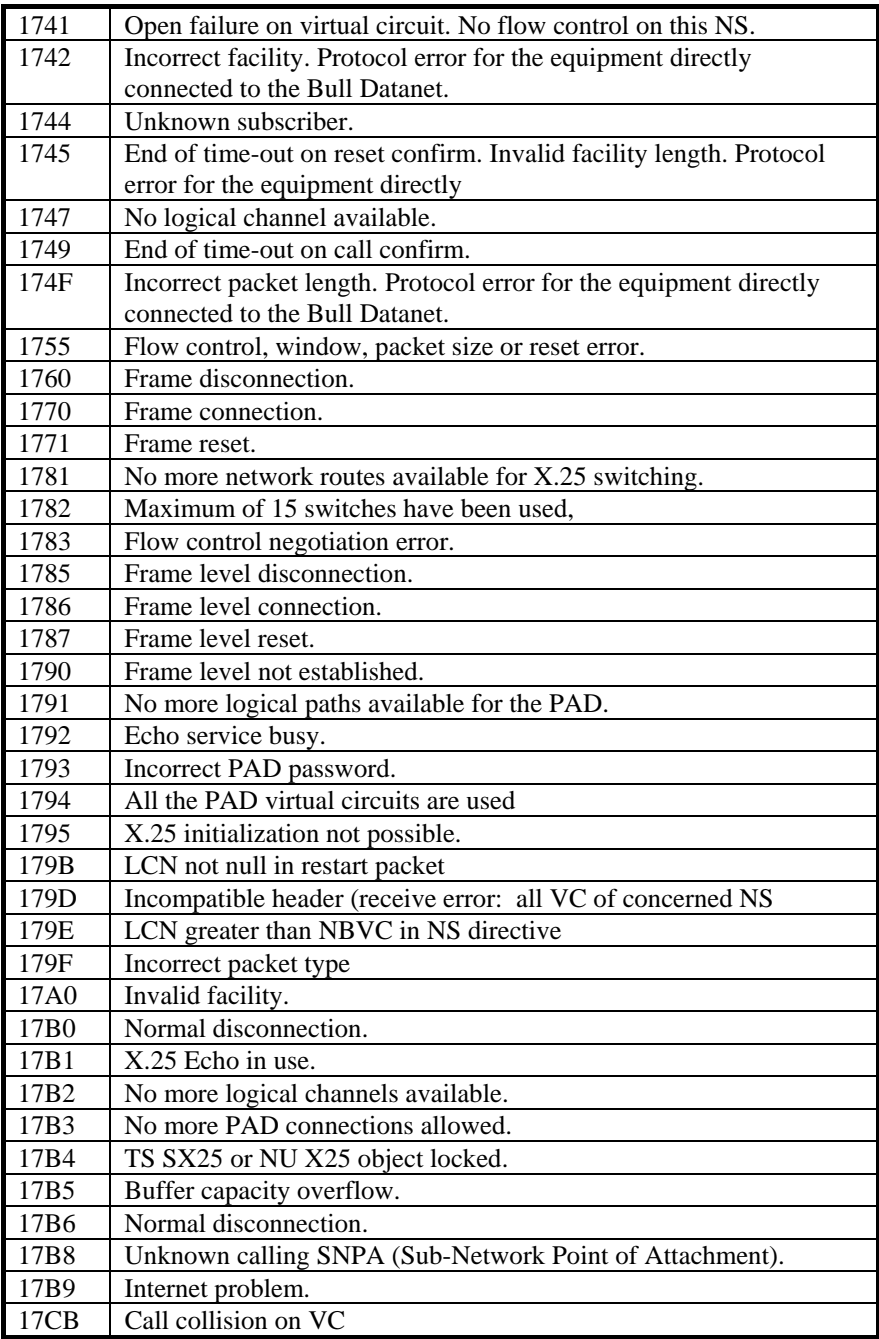

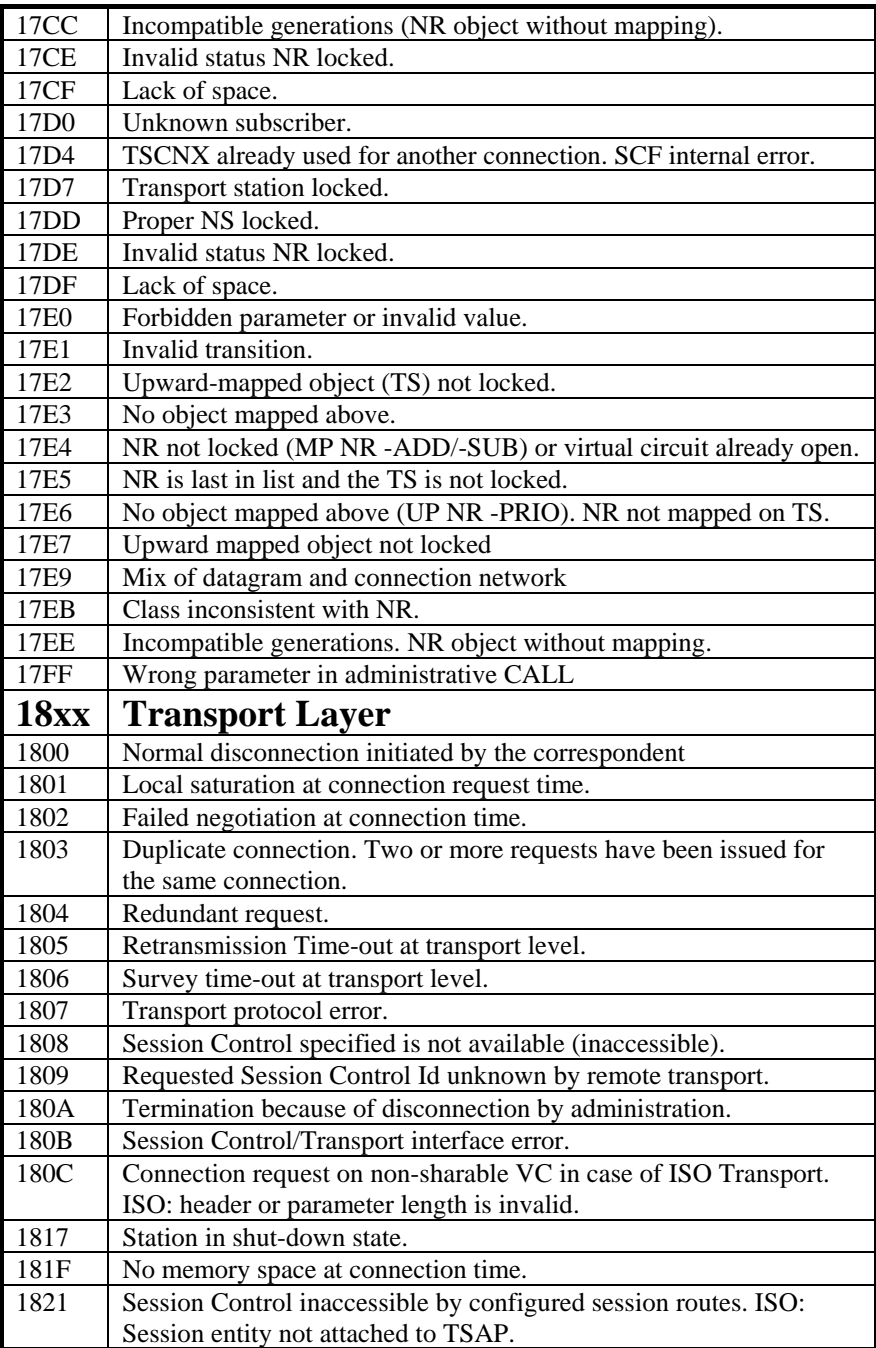

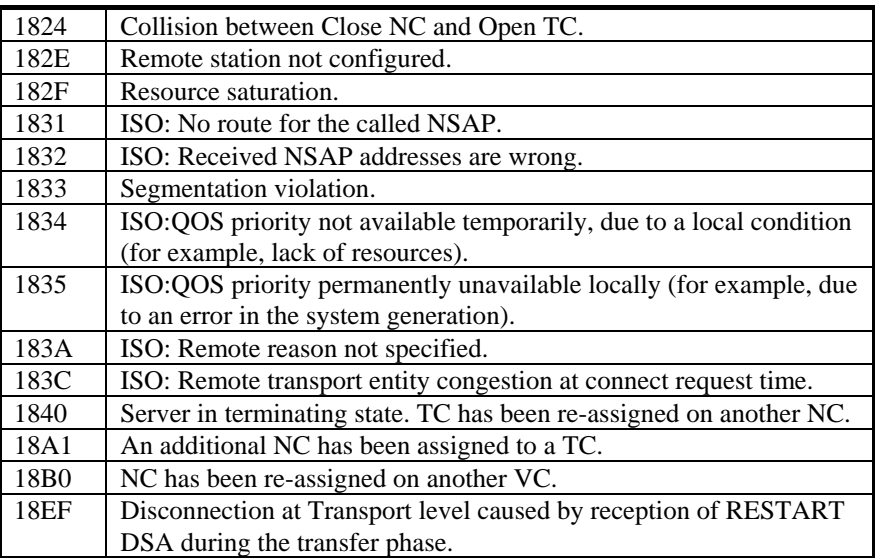

### *Windows Sockets error Codes*

Below is a list of Windows Sockets return codes and the corresponding description.

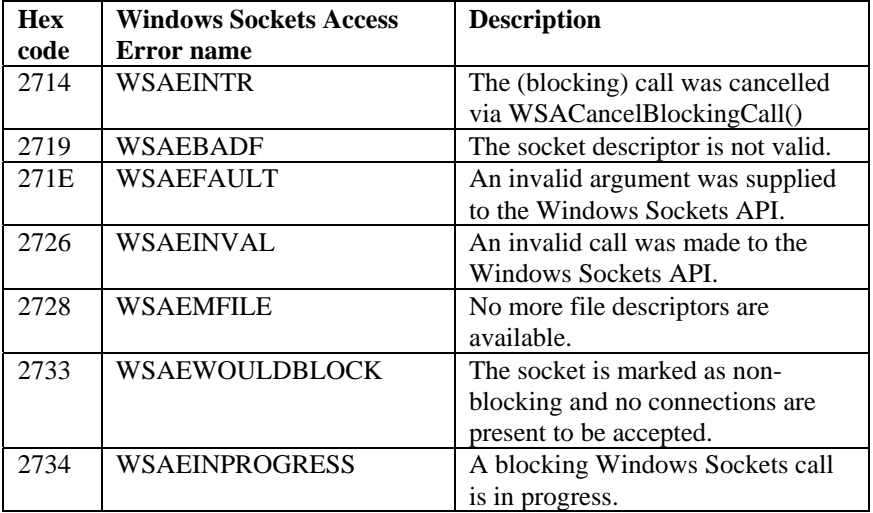

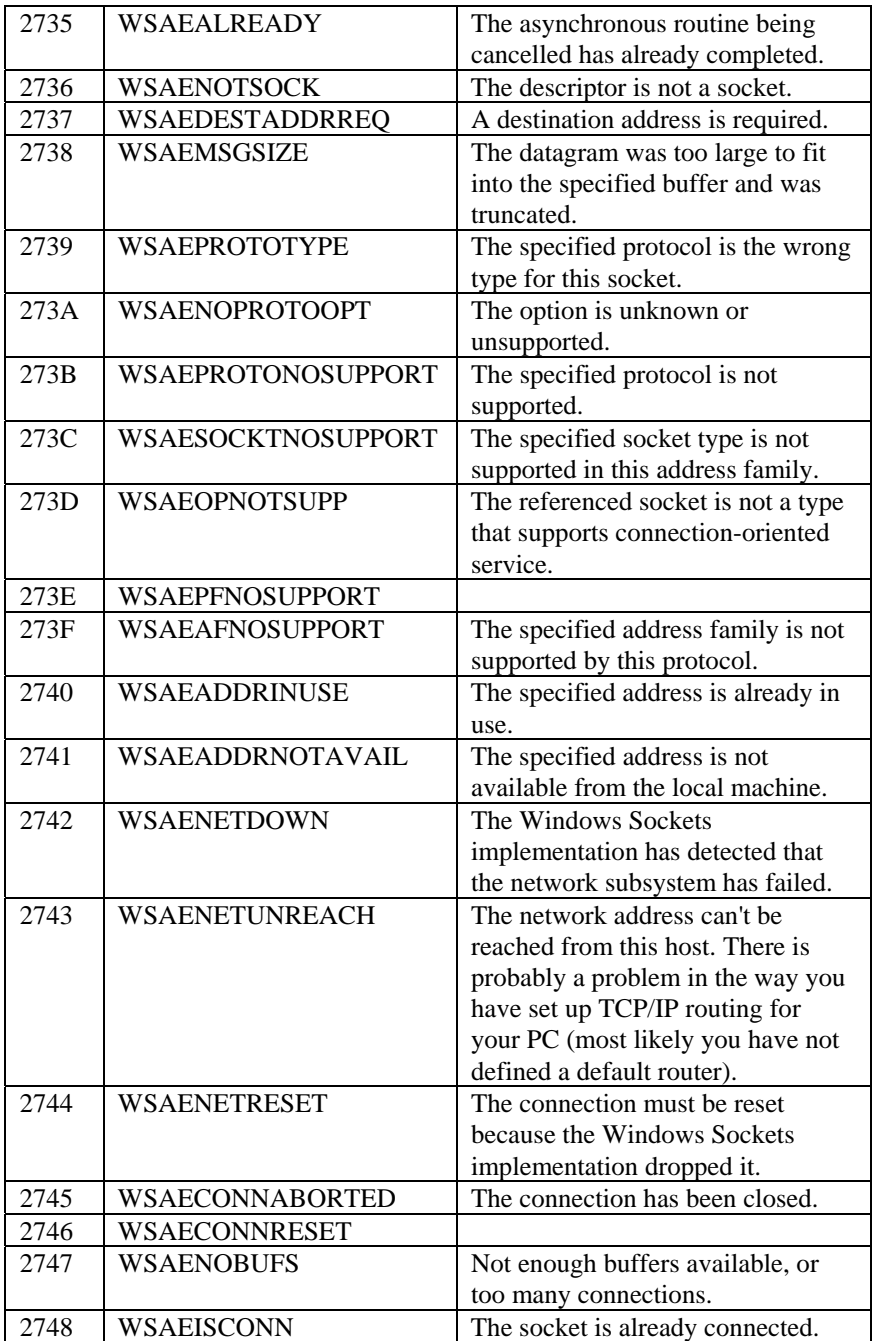

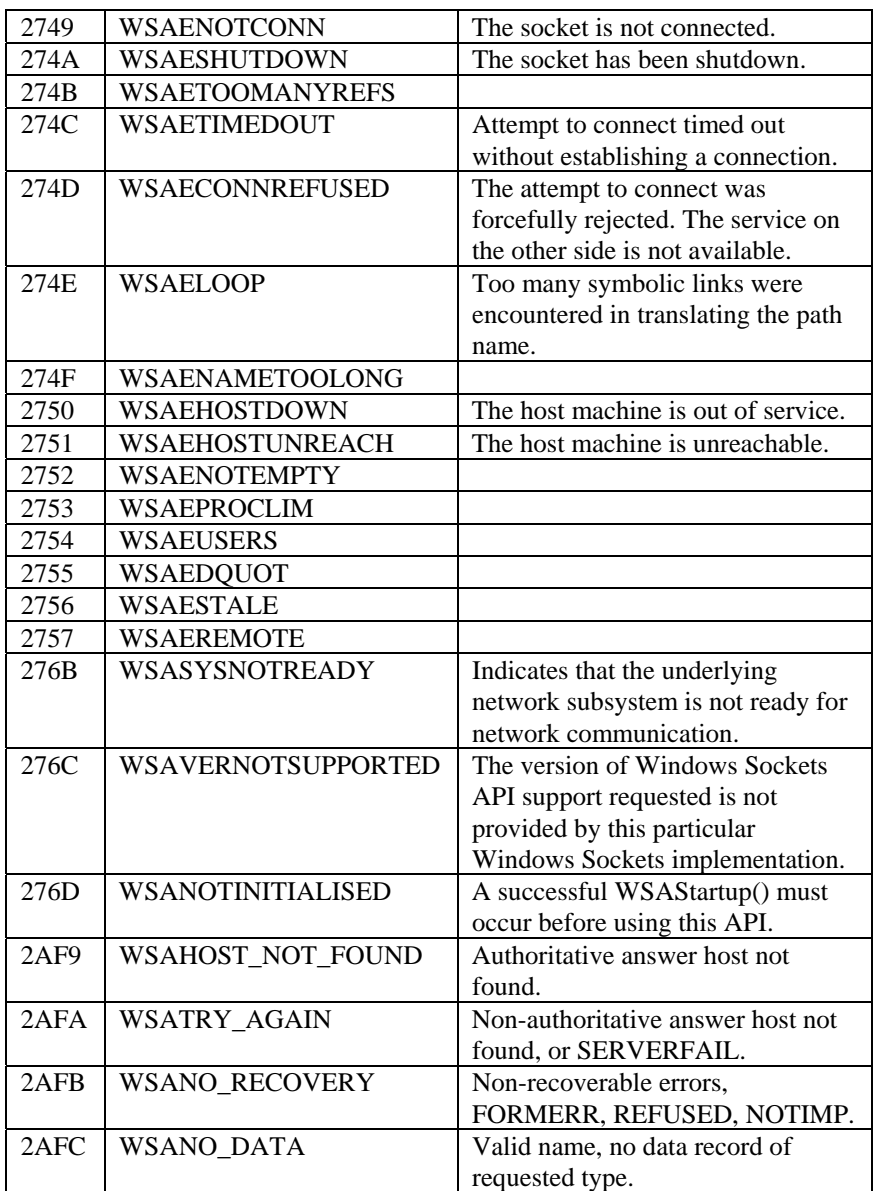

## *Appendix: G&R MIB extension*

```
GAR-MIB DEFINITIONS ::= BEGIN 
-- 
• GAR-MIB: This MIB defines the G&R manageable objects. 
-- 
IMPORTS 
enterprises, Counter 
FROM RFC1155-SMI 
OBJECT-TYPE 
FROM RFC-1212 
TRAP-TYPE 
FROM RFC-1215 
                  OBJECT IDENTIFIER ::= { enterprises 827 }
garTrapEvnt OBJECT IDENTIFIER ::= { gar 1 } 
garTrapStat OBJECT IDENTIFIER ::= { gar 2 } 
-- 
• garTrap Group 
-- 
• The trap group contains information about traps sent by the 
• various G&R-programs in the network. 
• Trap TE: Contains all info available for a spec event 
• Trap TS: Statistics trap, IO counters etc 
-- 
• Currently all ServerX comms programs (using GL_DIWS) and all 
• DNTD gateways broadcast information which is processed by the 
• G&R proxy SNMP agent (Gproxy). 
• Specific trap numbers used: 
• 1 (host connect), 
• 2 (host disconnect), 
• 3 (failed host connect)
```
**• 4 (statistics)** 

```
• Event trap 
garTEProgNo OBJECT-TYPE 
                  INTEGRgwnb6(1), 
gwnw6(2), 
gwtcp6(3), 
gldiws(10), 
glx25(11), 
gltcp(12), 
glsna(13), 
qsim(20), 
pthru(21), 
v78sim(22), 
g3270(23), 
padcon(24), 
gmailer(25), 
gspool(26), 
guft(27), 
guftsrv(28) 
 } 
        ACCESS read-only 
        STATUS mandatory 
DESCRIPTION "Identifies the broadcasting application (program) type" 
::= { garTrapEvnt 1 } 
garTEProgAddress OBJECT-TYPE 
        SYNTAX OCTET STRING 
                  ACCESS read-only 
        STATUS mandatory 
DESCRIPTION "Network address of broadcasting program" 
::= { garTrapEvnt 2 } 
       id OBJE<mark>CT-TYPE</mark><br>SYNTAX OCTET STRIN
                 OCTET STRING
        ACCESS read-only 
                  mandatory
DESCRIPTION "Pid (ServerX) or gatewayname" 
::= { garTrapEvnt 3 } 
garTESerialNo OBJECT-TYPE 
        SYNTAX INTEGER 
        ACCESS read-only 
                  mandatory
DESCRIPTION "Broadcasting programs broadcast serial number" 
::= { garTrapEvnt 4 } 
garTEProgVersion OBJECT-TYPE 
       SYNTAX OCTET STRING<br>ACCESS read-only
                  read-only STATUS mandatory 
DESCRIPTION "Version/release number of broadcasting program" 
::= { garTrapEvnt 5 } 
                OBJECT-TYPE
        SYNTAX OCTET STRING 
        ACCESS read-only 
                  mandatory
DESCRIPTION "Name of (end-)user" 
::= { garTrapEvnt 6 } 
garTEUserAddr OBJECT-TYPE 
        SYNTAX OCTET STRING 
                 read-only STATUS mandatory 
DESCRIPTION "Network address of (end-) user (if gateway)" 
::= { garTrapEvnt 7 } 
garTESessionNo OBJECT-TYPE 
       SYNTAX INTEGER
```

```
 ACCESS read-only 
                  mandatory
DESCRIPTION "The session number in question. 
Applicable for gateways only." 
::= { garTrapEvnt 8 } 
garTEHostName OBJECT-TYPE 
        SYNTAX OCTET STRING 
        ACCESS read-only 
        STATUS mandatory 
DESCRIPTION "Name of host (TSAP/SC-ID or Insid)" 
::= { garTrapEvnt 9 } 
garTERetcode OBJECT-TYPE<br>SYNTAX TNTEGER
                   INTEGER
        ACCESS read-only 
                   mandatory
DESCRIPTION "Error code returned in case of connection failure" 
::= { garTrapEvnt 10 } 
• Statistics trap 
garTSProgNo OBJECT-TYPE 
       \frac{\text{SYNTAX}}{\text{ACCESS}} ACCESS read-only 
                   mandatory
::= { garTrapStat 1 } 
garTSProgAddress OBJECT-TYPE 
        SYNTAX OCTET STRING 
        ACCESS read-only 
                  mandatory
::= { garTrapStat 2 } 
garTSPid OBJECT-TYPE 
                 OCTET STRING
 ACCESS read-only 
 STATUS mandatory 
::= { garTrapStat 3 } 
garTSSerialNo OBJECT-TYPE 
        SYNTAX INTEGER 
 ACCESS read-only 
 STATUS mandatory 
::= { garTrapStat 4 } 
       gard:<br>SYNTAX DEUTEGER
        SYNTAX INTEGER 
                  read-only STATUS mandatory 
DESCRIPTION "Current no of sessions" 
::= { garTrapStat 5 } 
                   garTSMaxNo OBJECT-TYPE 
        SYNTAX INTEGER 
        ACCESS read-only 
        STATUS mandatory 
DESCRIPTION "Max no. of sessions since last report" 
::= { garTrapStat 6 } 
       g<br>
gartForm<br>
direct<br>
EXALC<br>
EXALC<br>
EXALC<br>
EXALC<br>
EXALC<br>
EXALC<br>
EXALC<br>
EXALC<br>
EXALC<br>
EXALC<br>
EXALC<br>
EXALC
        SYNTAX INTEGER 
                   read-only STATUS mandatory 
DESCRIPTION "Min no. of sessions since last report" 
::= { garTrapStat 7 } 
       garTSUpstream OBJECT-TYPE 
        SYNTAX INTEGER 
 ACCESS read-only 
 STATUS mandatory 
DESCRIPTION "Number of octets sent to host" 
::= { garTrapStat 8 }
```

```
garTSDownstream OBJECT-TYPE 
 SYNTAX INTEGER 
 ACCESS read-only 
 STATUS mandatory 
DESCRIPTION "Number of octets sent to host" 
::= { garTrapStat 9 }
```
**END** 

## *Appendix: Formatted SNMP trap trace*

```
SNMP trap formatted ('Sniffer' format) dump: 
- - - - - - - - - - - - - - - - Frame 1 - - - - - - - - - - - - - - - - - 
SUMMARY Delta T Destination Source Summary 
                 M 1 ArildDell Arild Zenith ARP R PA=[192.150.211.25] 
HA=0000C0F2A817 PRO=IP 
ARP: ----- ARP/RARP frame ----- 
ARP: 
ARP: Hardware type = 1 (10Mb Ethernet) 
ARP: Protocol type = 0800 (IP) 
ARP: Length of hardware address = 6 bytes 
ARP: Length of protocol address = 4 bytes 
ARP: Opcode 2 (ARP reply) 
ARP: Sender's hardware address = WstDigF2A817, Arild Zenith 
ARP: Sender's protocol address = [192.150.211.25] 
ARP: Target hardware address = 00608CB3A339, ArildDell 
ARP: Target protocol address = [192.150.211.12] 
ARP: 
ADDR HEX ASCII 
0000 00 60 8C B3 A3 39 00 00 C0 F2 A8 17 08 06 00 01 .'...9.......... 
0010 08 00 06 04 00 02 00 00 C0 F2 A8 17 C0 96 D3 19 ................ 
0020 00 60 8C B3 A3 39 C0 96 D3 0C 00 00 00 00 00 00 .'...9.......... 
0030 00 00 00 00 23 21 79 17 02 00 00 00 ....#!y..... 
- - - - - - - - - - - - - - - - Frame 2 - - - - - - - - - - - - - - - - - 
                   Destination Source Summary
2 0.0005 Arild Zenith ArildDell SNMP Trap Enterprise specific 
enterprise.827.1.1 .. enterprise.827.1.9 (9 items) 
SNMP: ----- Simple Network Management Protocol ----- 
SNMP: 
SNMP: Version = 0 
SNMP: Community = public 
SNMP: Command = Trap 
SNMP: Enterprise = {1.3.6.1.4.1.827} 
SNMP: Network address = [192.150.211.12] 
SNMP: Generic trap = 6 (Enterprise specific) 
SNMP: Specific trap = 2 
SNMP: Time ticks = 239500 
SNMP: 
SNMP: Object = {1.3.6.1.4.1.827.1.1} (enterprise.827.1.1) 
SNMP: Value = 2 
SNMP: 
SNMP: Object = {1.3.6.1.4.1.827.1.2} (enterprise.827.1.2) 
SNMP: Value = 00006E205FC5 
SNMP: 
SNMP: Object = {1.3.6.1.4.1.827.1.3} (enterprise.827.1.3) SNMP: Value = 
SNMP: 
SNMP: Object = {1.3.6.1.4.1.827.1.4} (enterprise.827.1.4) 
SNMP: Value = 17
```

```
SNMP: 
SNMP: Object = {1.3.6.1.4.1.827.1.5} (enterprise.827.1.5) 
SNNP: Va1n =SNMP: 
SNMP: Object = {1.3.6.1.4.1.827.1.6} (enterprise.827.1.6) 
SNMP: Value = ARILD 
SNMP: 
SNMP: Object = {1.3.6.1.4.1.827.1.7} (enterprise.827.1.7) 
SNMP: Value = 00608CB3A339 
SNMP: 
SNMP: Object = {1.3.6.1.4.1.827.1.8} (enterprise.827.1.8) 
SNMP: Value = 0 
SNMP: 
SNMP: Object = {1.3.6.1.4.1.827.1.9} (enterprise.827.1.9) 
SNMP: Value = Ella Server 
SNMP:<br>ADDR HEX
ADDR HEX ASCII 
0000 00 00 C0 F2 A8 17 00 60 8C B3 A3 39 08 00 45 00 .......'...9..E. 
0010 00 FF 00 10 00 00 3C 11 56 8B C0 96 D3 0C C0 96 ......<.V.......
0020 D3 19 78 77 00 A2 00 EB 20 FB 30 82 00 DF 02 01 ..xw.... .0..... 
0030 00 04 06 70 75 62 6C 69 63 A4 82 00 D0 06 07 2B ...public......+ 
0040 06 01 04 01 86 3B 04 04 C0 96 D3 0C 02 01 06 02 .....;.......... 
0050 01 02 02 03 03 A7 8C 30 82 00 B2 30 0E 06 09 2B .......0...0...+ 
0060 06 01 04 01 86 3B 01 01 02 01 02 30 19 06 09 2B .....;.....0...+ 
0070 06 01 04 01 86 3B 01 02 04 0C 30 30 30 30 36 45 .....;....00006E 
0080 32 30 35 46 43 35 30 0D 06 09 2B 06 01 04 01 86 205FC50...+..... 
0090 3B 01 03 04 00 30 0E 06 09 2B 06 01 04 01 86 3B ;....0...+.....; 
00A0 01 04 02 01 11 30 0D 06 09 2B 06 01 04 01 86 3B .....0...+.....; 
00B0 01 05 04 00 30 12 06 09 2B 06 01 04 01 86 3B 01 ....0...+.....;. 
00C0 06 04 05 41 52 49 4C 44 30 19 06 09 2B 06 01 04 ...ARILD0...+... 
00D0 01 86 3B 01 07 04 0C 30 30 36 30 38 43 42 33 41 ..;....00608CB3A 
00E0 33 33 39 30 0E 06 09 2B 06 01 04 01 86 3B 01 08 3390...+.....;.. 
00F0 02 01 00 30 18 06 09 2B 06 01 04 01 86 3B 01 09 ...0...+.....;..<br>0100 04 0B 45 6C 6C 61 20 53 65 72 76 65 72 53 ..Ella ServerS
0100 04 0B 45 6C 6C 61 20 53 65 72 76 65 72 53
- - - - - - - - - - - - - - - - Frame 3 - - - - - - - - - - - - - - - - - 
SUMMARY Delta T Destination Source Summary 
3 1.1384 Arild Zenith ArildDell SNMP Trap Enterprise specific 
enterprise.827.1.1 .. enterprise.827.1.9 (9 items) 
SNMP: ----- Simple Network Management Protocol ----- 
SNMP: 
SNMP: Version = 0 
SNMP: Community = publicSNMP: Command = Trap 
SNMP: Enterprise = {1.3.6.1.4.1.827} 
SNMP: Network address = [192.150.211.12] 
SNMP: Generic trap = 6 (Enterprise specific) 
SNMP: Specific trap = 1 
SNMP: Time ticks = 239500 
SNMP: 
SNMP: Object = {1.3.6.1.4.1.827.1.1} (enterprise.827.1.1) 
SNMP: Value = 2 
SNMP: 
SNMP: Object = {1.3.6.1.4.1.827.1.2} (enterprise.827.1.2) 
SNMP: Value = 00006E205FC5 
SNMP: 
SNMP: Object = {1.3.6.1.4.1.827.1.3} (enterprise.827.1.3) 
SNMP: Value = 
SNMP: 
SNMP: Object = {1.3.6.1.4.1.827.1.4} (enterprise.827.1.4) 
SNMP: Value = 18 
SNMP: 
SNMP: Object = {1.3.6.1.4.1.827.1.5} (enterprise.827.1.5) 
SNMP: Value =
```

```
SNMP: 
SNMP: Object = {1.3.6.1.4.1.827.1.6} (enterprise.827.1.6) 
SNMP: Value = ARILD 
SNMP: 
SNMP: Object = {1.3.6.1.4.1.827.1.7} (enterprise.827.1.7) 
SNMP: Value = 00608CB3A339 
SNMP: 
SNMP: Object = {1.3.6.1.4.1.827.1.8} (enterprise.827.1.8) 
SNMP: Value = 0 
SNMP: 
SNMP: Object = {1.3.6.1.4.1.827.1.9} (enterprise.827.1.9) 
SNMP: Value = Ella Server 
SNMP: 
ADDR HEX ASCII 
0000 00 00 C0 F2 A8 17 00 60 8C B3 A3 39 08 00 45 00 .......'...9..E.<br>0010 00 FF 00 11 00 00 3C 11 56 8A C0 96 D3 0C C0 96 ......<.V.......
0010 00 FF 00 11 00 00 3C 11 56 8A C0 96 D3 0C C0 96 ......<.V....... 
0020 D3 19 78 77 00 A2 00 EB 1F FC 30 82 00 DF 02 01 ..xw......0..... 
0030 00 04 06 70 75 62 6C 69 63 A4 82 00 D0 06 07 2B ...public......+ 
0040 06 01 04 01 86 3B 04 04 C0 96 D3 0C 02 01 06 02 .....;.......... 
0050 01 01 02 03 03 A7 8C 30 82 00 B2 30 0E 06 09 2B .......0...0...+ 
0060 06 01 04 01 86 3B 01 01 02 01 02 30 19 06 09 2B .....;.....0...+<br>0070 06 01 04 01 86 3B 01 02 04 0C 30 30 30 30 36 45 .....;....00006E
0070 06 01 04 01 86 3B 01 02 04 0C 30 30 30 30 36 45
0080 32 30 35 46 43 35 30 0D 06 09 2B 06 01 04 01 86 205FC50...+..... 
0090 3B 01 03 04 00 30 0E 06 09 2B 06 01 04 01 86 3B ;....0...+.....; 
00A0 01 04 02 01 12 30 0D 06 09 2B 06 01 04 01 86 3B .....0...+.....; 
00B0 01 05 04 00 30 12 06 09 2B 06 01 04 01 86 3B 01 ....0...+.....;. 
00C0 06 04 05 41 52 49 4C 44 30 19 06 09 2B 06 01 04 ...ARILD0...+... 
00D0 01 86 3B 01 07 04 0C 30 30 36 30 38 43 42 33 41 ..;....00608CB3A 
00E0 33 33 39 30 0E 06 09 2B 06 01 04 01 86 3B 01 08 3390...+.....;.. 
00F0 02 01 00 30 18 06 09 2B 06 01 04 01 86 3B 01 09 ...0...+.....;..<br>0100 04 0B 45 6C 6C 61 20 53 65 72 76 65 72 53 ..Ella ServerS
0100 04 0B 45 6C 6C 61 20 53 65 72 76 65 72 53
- - - - - - - - - - - - - - - - Frame 4 - - - - - - - - - - - - - - - - - 
SUMMARY Delta T Destination Source Summary 
4 122.1291 Arild Zenith ArildDell SNMP Trap Enterprise specific 
enterprise.827.2.1 .. enterprise.827.2.9 (9 items) 
SNMP: ----- Simple Network Management Protocol ----- 
SNMP: 
SNMP: Version = 0 
SNMP: Community = public 
SNMP: Command = Trap 
SNMP: Enterprise = {1.3.6.1.4.1.827} 
SNMP: Network address = [192.150.211.12] 
SNMP: Generic trap = 6 (Enterprise specific) 
SNMP: Specific trap = 4 
SNMP: Time ticks = 252000 
SNMP: 
SNMP: Object = {1.3.6.1.4.1.827.2.1} (enterprise.827.2.1) 
SNMP: Value = 2 
SNMP: 
SNMP: Object = {1.3.6.1.4.1.827.2.2} (enterprise.827.2.2) 
SNMP: Value = 00006E205FC5 
SNMP: 
SNMP: Object = {1.3.6.1.4.1.827.2.3} (enterprise.827.2.3) 
SNMP: Value = 
SNMP: 
SNMP: Object = {1.3.6.1.4.1.827.2.4} (enterprise.827.2.4) 
SNMP: Value = 19 
SNMP: 
SNMP: Object = {1.3.6.1.4.1.827.2.5} (enterprise.827.2.5) 
SNMP: Value = 2 
SNMP: 
SNMP: Object = {1.3.6.1.4.1.827.2.6} (enterprise.827.2.6)
```

```
SNMP: Value = 2 
SNMP: 
SNMP: Object = {1.3.6.1.4.1.827.2.7} (enterprise.827.2.7) 
SNMP: Value = 0 
SNMP: 
SNMP: Object = {1.3.6.1.4.1.827.2.8} (enterprise.827.2.8) 
SNMP: Value = 188 
SNMP: 
SNMP: Object = {1.3.6.1.4.1.827.2.9} (enterprise.827.2.9) 
SNMP: Value = 20092 
SNMP: 
ADDR HEX ASCII 
0000 00 00 C0 F2 A8 17 00 60 8C B3 A3 39 08 00 45 00
0010 00 E9 00 12 00 00 3C 11 56 9F C0 96 D3 0C C0 96 ............................
0020 D3 19 78 77 00 A2 00 D5 04 3C 30 82 00 C9 02 01 ...xw......<0.....<br>0030 00 04 06 70 75 62 6C 69 63 A4 82 00 BA 06 07 2B ...public......+
0030 00 04 06 70 75 62 6C 69 63 A4 82 00 BA 06 07 2B ...public......+ 
0040 06 01 04 01 86 3B 04 04 C0 96 D3 0C 02 01 06 02 .....;.......... 
0050 01 04 02 03 03 D8 60 30 82 00 9C 30 0E 06 09 2B ......'0...0...+ 
0060 06 01 04 01 86 3B 02 01 02 01 02 30 19 06 09 2B .....;.....0...+<br>0070 06 01 04 01 86 3B 02 02 04 0C 30 30 30 30 36 45 .....;....00006E
0070 06 01 04 01 86 3B 02 02 04 0C 30 30 30 30 36 45 .....;....00006E 
0080 32 30 35 46 43 35 30 0D 06 09 2B 06 01 04 01 86
0090 3B 02 03 04 00 30 0E 06 09 2B 06 01 04 01 86 3B ;....0...+.....; 
00A0 02 04 02 01 13 30 0E 06 09 2B 06 01 04 01 86 3B .....0...+.....;<br>00B0 02 05 02 01 02 30 0E 06 09 2B 06 01 04 01 86 3B .....0...+.....;
00B0 02 05 02 01 02 30 0E 06 09 2B 06 01 04 01 86 3B
00C0 02 06 02 01 02 30 0E 06 09 2B 06 01 04 01 86 3B .....0...+.....; 
00D0 02 07 02 01 00 30 0F 06 09 2B 06 01 04 01 86 3B .....0...+.....; 
00E0 02 08 02 02 00 BC 30 0F 06 09 2B 06 01 04 01 86 ......0...+..... 
00F0 3B 02 09 02 02 4E 7C 53 ;....N|S
```